# **UNIVERSIDADE FEDERAL DE UBERLÂNDIA -** *CAMPUS* **MONTE CARMELO ENGENHARIA DE AGRIMENSURA E CARTOGRÁFICA**

# **ANÁLISE ESPAÇO-TEMPORAL DOS IMPACTOS DO DESMATAMENTO NO MUNICÍPIO DE ÁGUAS VERMELHAS – MG**

**ÁPIA AURELIA XAVIER LIMA**

**Monte Carmelo 2020**

# **ÁPIA AURELIA XAVIER LIMA**

# **ANÁLISE ESPAÇO-TEMPORAL DOS IMPACTOS DO DESMATAMENTO NO MUNICÍPIO DE ÁGUAS VERMELHAS – MG**

Trabalho de Conclusão de Curso apresentado como requisito para obtenção do título de bacharel em Engenharia de Agrimensura e Cartográfica da Universidade Federal de Uberlândia-*Campus* Monte Carmelo.

Orientadora: Profª. Drª. Mirna Karla Amorim da Silva

# **ÁPIA AURELIA XAVIER LIMA**

# **ANÁLISE ESPAÇO-TEMPORAL DOS IMPACTOS DO DESMATAMENTO NO MUNICÍPIO DE ÁGUAS VERMELHAS – MG**

Trabalho de Conclusão de Curso aprovado para obtenção do título de bacharel em Engenharia de Agrimensura e Cartográfica da Universidade Federal de Uberlândia pela banca examinadora formada por:

Monte Carmelo, 07 de dezembro de 2020.

Profª. Dra. Mirna Karla Amorim da Silva (UFU)

Profª. Dra. Luziane Ribeiro Indjai (UFU)

Prof. Dr. Rodrigo Bezerra de Araújo Gallis (UFU)

**"Posso todas as coisas naquele que me fortalece".**

**(Filipenses 4:13)**

#### **AGRADECIMENTOS**

Primeiramente à Deus, pela sua infinita bondade e misericórdia e por ter me abençoado, me dando força e saúde no decorrer desta etapa e nos dias difíceis ele sempre esteve presente na minha vida.

Ao meu esposo Franckson, pelo companheirismo, amor, pelo apoio incondicional pela paciência e por sempre cuidado de mim e do nosso filho para que eu pudesse concluir este curso. Ao meu filho Miguel pelo seu carinho, e por seu amor, por ser minha inspiração e motivação para concluir esta etapa.

Aos meus pais José Eustáquio e Maria das Dores pela criação, pelo cuidado e educação, por todo amor e orações a meu favor. Aos meus irmãos Alex, Aureliano em especial minha irmã Ariana por todo apoio. Aos meus sogros Sebastião e Elizete por todo apoio.

Aos meus colegas e amigos que fiz no curso que dividiram as dificuldades, mas também bons momentos comigo ao longo desta trajetória.

À minha orientadora Profª. Drª. Mirna Karla Amorim da Silva pela orientação, dedicação, atenção e por ter me auxiliado neste trabalho. E à todos meus professores por compartilhar experiência e conhecimento nas disciplinas cursadas.

À Universidade Federal de Uberlândia por ter me proporcionado a graduação.

A todos meu muito obrigada de todo o coração!!!

#### **RESUMO**

As florestas brasileiras têm sofrido com desmatamento, desde a chegada da corte portuguesa e suas instalações, onde a vegetação foi, ao longo do tempo, substituída pelas atividades antrópicas aumentando a cada dia e resultando em graves consequências ao meio ambiente. O bioma Mata Atlântica é um dos biomas mais importantes e mais ricos em biodiversidade, que beneficia a 17 estados brasileiros e, no entanto, é um dos biomas mais ameaçados e que vem sofrendo grandes alterações com desmatamento, restando pouco de sua vegetação original. Águas Vermelhas é um município que, durante algum tempo, foi destaque em desmatamento. Dentro deste contexto, o objetivo deste trabalho foi realizar uma análise temporal do processo do desmatamento neste município, por meio de imagens orbitais dos anos de 1999, 2009 e 2019. Águas Vermelhas é um município que está situado na mesorregião do Norte de Minas, no estado de Minas Gerais. Para alcançar o objetivo proposto foram realizadas metodologias utilizando imagens orbitais dos satélites *Landsat* 5 e *Landsat* 8, técnicas do Sensoriamento Remoto, Processamento Digital de Imagens e Geoprocessamento, através de vários s*oftware*s (Envi, *Arcgis*, Qgis, *Erdas Imagine*) que possibilitaram verificar e mapear o avanço do desmatamento em 20 anos no município. Para realizar o mapa de uso e ocupação da terra, foi feito uma classificação supervisionada com o auxílio do classificador de máxima verossimilhança, onde se pode quantificar as classes de uso da terra. As métricas de paisagem foram obtidas por meio da extensão *Patch Analyst* do *Arcgis,* aplicada para a classe de vegetação do mapeamento de uso e ocupação da terra. E também foi verificado a mudança da cobertura da vegetação para os três anos estudado por meio do cálculo do índice de vegetação de diferença normalizada (NDVI). Por fim, foram efetuados os cálculos da Temperatura de Superfície (TS) através dos sensores termais do satélite *Landsat* para os três anos em estudo. Com os resultados obtidos com o mapa de uso e ocupação pôde-se identificar os impactos causados pelo desmatamento, onde no ano de 1999 a vegetação nativa ocupava 70,51% da área do município, caiu para 51,64% no ano de 2009 e, no ano de 2009, reduziu para 46,77%. No intervalo de 20 anos houve uma redução de 23,74% na vegetação, indicando o aumento significativo nas atividades antrópicas (agricultura, pastagem e solo exposto) e houve uma redução de 0,59 % na classe de água no ano de 2019. Com os cálculos das métricas foi possível observar uma paisagem mais fragmentada nos dois últimos anos estudados. Havia uma maior preservação da vegetação nativa no ano de 1999 quando comparado aos outros anos, sendo o ano de 2019 o ano com maior quantidade de fragmentos sujeitos aos efeitos de bordas. O índice de vegetação por diferença normalizada (NDVI) demostrou-se eficiente para a análise temporal, e para identificar as áreas degradadas, podendo verificar que a vegetação de densidade alta predominou no município também no ano de 1999. A Temperatura de Superfície (TS), mostrou a grande influência que a vegetação tem sobre a temperatura, visto que nas áreas com solo exposto as temperaturas se mostraram mais elevadas, com valores que chegaram de 28,9°C a 45°C e 34,9°C a 43,6°C. De forma geral, os dados obtidos a partir das imagens orbitais e a metodologia utilizada permitiu elaborar mapas de uso e ocupação da terra, fragmentos de vegetação nativa, NDVI e Temperatura de superfície, que foram essenciais para realizar uma análise-espaço temporal para os anos de 1999, 2009 e 2019, com resultados satisfatórios demostrando o avanço do desmatamento, nesse intervalo de tempo, e os impactos causado por ele no município de Águas Vermelhas.

**Palavras-chave:** Sensoriamento Remoto. Desmatamento. Bioma Mata Atlântica.

## **LISTAS DE FIGURAS**

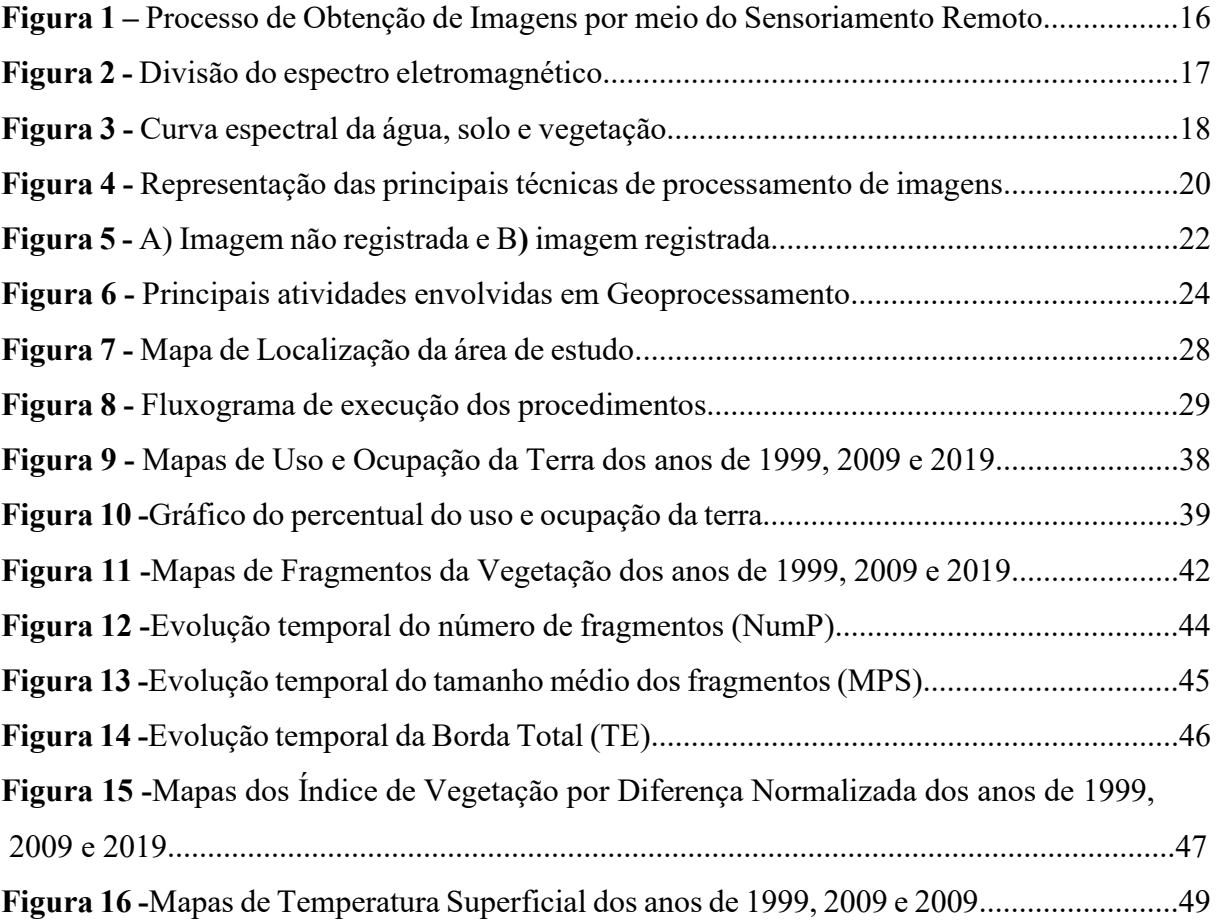

# **LISTAS DE QUADROS E TABELAS**

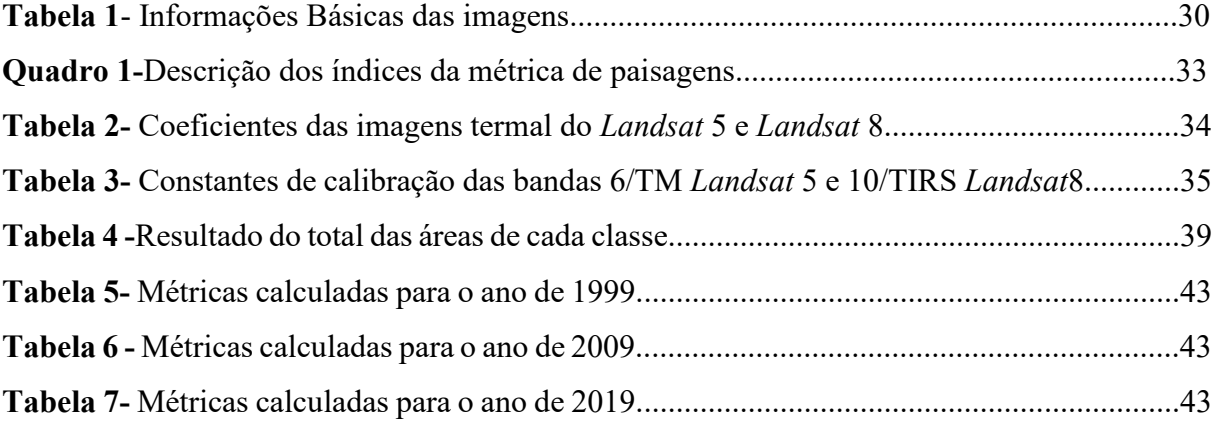

# **SUMÁRIO**

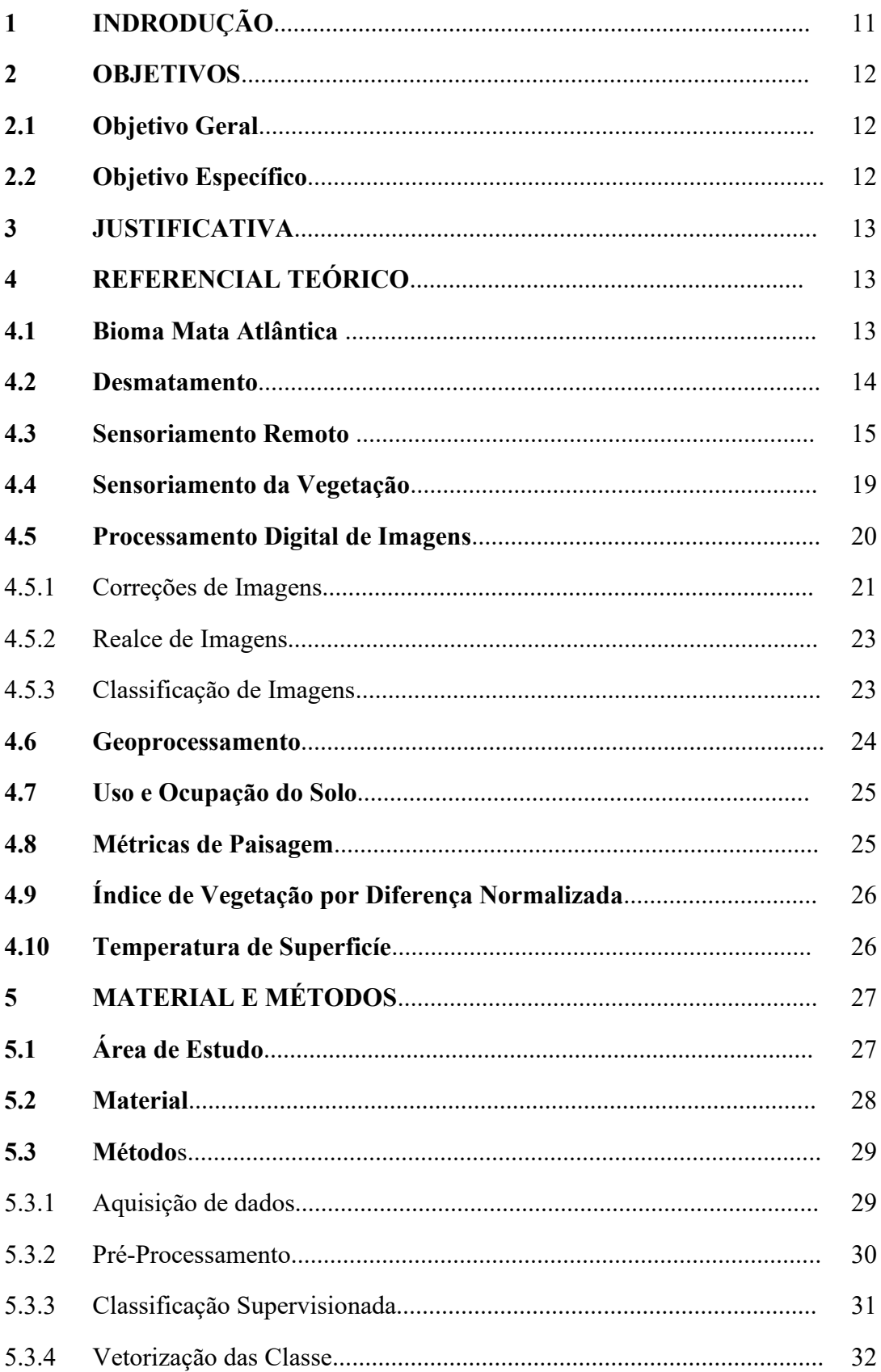

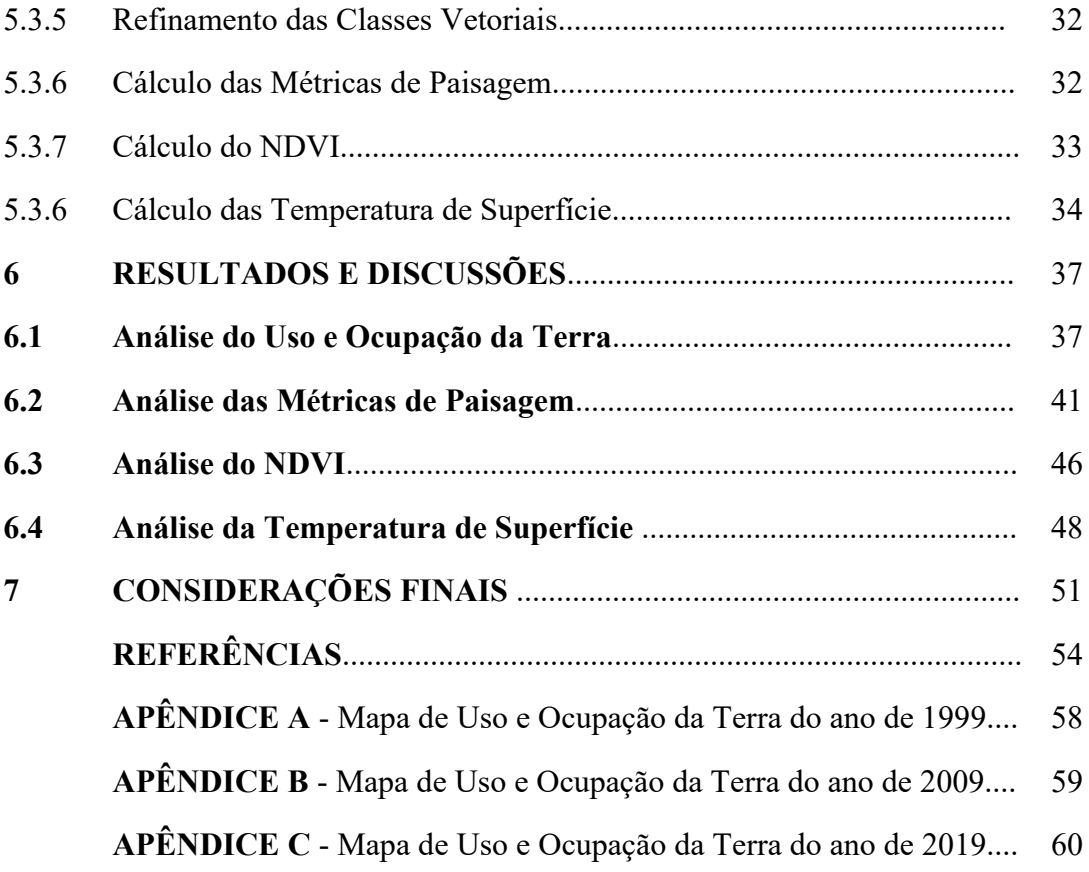

## **1 INTRODUÇÃO**

O desmatamento está relacionado ao desaparecimento do espaço natural que vem aumentando a cada dia, resultando em graves consequências ao meio ambiente. Com a chegada da corte portuguesa no Brasil e suas instalações, houve o aumento da urbanização e a redução da vegetação nativa que, aos poucos, foi sendo substituída por ferrovias, estradas, indústrias, construções, agricultura, dentre outras atividades. O amplo comércio de café, por exemplo, contribuiu muito para o desmatamento, pois o transporte de café não poderia ser por mulas, já que a produção aumentava a cada dia. Foi necessário então, construir ferrovias que ligavam diretamente as grandes fazendas produtoras de café, o que ocasionou o desmatamento para a construção dessas ferrovias.

Segundo Dean (2013) a principal causa do desmatamento e de muitas queimadas no século XIX, foi o plantio de café, já que muitos acreditavam que para preparar o solo para o plantio era necessário queimar. As queimadas ocasionam mudanças climáticas, desgastes no solo, causando desertificação e prejudica também os recursos hídricos comprometendo a quantidade e a qualidade da água e dos seres vivos.

A busca pela conquista de bens, qualidade de vida e progresso causa o desmatamento, que engloba diversos fatores e implica grande impacto na vegetação sendo a construção civil mais um forte motivo para o desmatamento. Outros fatores estão relacionados a produção agrícola, que devido ao crescimento da população demanda cada vez maiores quantidades de alimentos, substituindo a vegetação nativa por plantios. Outro fator que está ligado ao desmatamento são as indústrias de madeira.

A exploração de madeira intensificou e contribuiu muito para o processo de desmatamento e a substituição da vegetação nativa, na qual o emprego do fogo está associado a este processo, principalmente para a expansão de fronteiras agrícolas que é o limite entre as áreas agropecuárias e um ambiente natural (FLORENZANO, 2011).

No município de Águas Vermelhas – Minas Gerais, local onde foi realizado o estudo de caso, é possível observar uma grande produção de carvão vegetal ocupando uma extensa área para o plantio de eucalipto que é destinado ao carvão para fins de desenvolvimento siderúrgico no Estado. Com isso, Águas Vermelhas se tornou um dos municípios onde houve maior desmatamento no Brasil, impactando um dos principais e mais importantes biomas do Brasil, que é a Mata Atlântica. Esta região obteve incentivos do governo na implantação de monocultura de eucaliptos visando o abastecimento das usinas de ferro na Região Central do

Brasil, o que provocou impactos ambientais significativos na vegetação nativa e fomentou o desmatamento, inclusive nas matas ciliares (VELOSO; ROSA, 2012).

Dentro deste contexto, neste estudo de caso, foram utilizados diversos conceitos e técnicas relativas ao Geoprocessamento, Processamento Digital de Imagens (PDI) e Sensoriamento Remoto (SR) aplicados ao estudo do desmatamento. O aspecto multitemporal das imagens de satélite permite avaliar e monitorar as áreas desmatadas, a partir de mapas de áreas desmatadas em diferentes datas (FLOREZANO, 2011).

Segundo Ortiz e Freitas (2005), por meio do mapeamento do uso e ocupação da terra, dos impactos ambientais e da vegetação, aplicando as teorias e técnicas do SR e do Geoprocessamento pode-se detectar, espacializar e quantificar as alterações na natureza efetuada por atividades antrópicas. E isso contribui para monitorar e planejar as atividades que provocam ou que possam vir provocar danos futuros ao meio ambiente.

O Sensoriamento Remoto e o Processamento Digital de Imagens destacam, dentre outros, a coleta de imagens e os processos do pré-processamento, realce e a classificação destas imagens, sendo este último que permite atribuir aos pixels, a identificação de categorias temáticas para uma futura análise.

Desta forma, a partir dos dados de Sensoriamento Remoto, em uma escala temporal nos anos de 1999, 2009 e 2019, é possível espacializar e analisar o avanço do desmatamento no município de Águas Vermelhas – MG.

#### **2 OBJETIVOS**

#### **2.1 Objetivo geral**

O objetivo geral desta pesquisa consistiu em efetuar uma análise temporal do processo do desmatamento, por meio de imagens orbitais, no município de Águas Vermelhas, Minas Gerais, para os anos de 1999, 2009 e 2019.

#### **2.2 Objetivos Específicos**

- Elaborar mapas de Uso e ocupação da terra, a partir de imagens de satélite *Landsa*t5 e *Landsa*t8;
- Elaborar mapas de Fragmentos de vegetação nativa e avaliar a fragmentação da vegetação nativa remanescente, tendo em vista a análise de métricas de paisagem;
- Elaborar mapas de NDVI;
- Elaborar mapas de Temperatura de Superfície (TS);
- Analisar os impactos causados pelo desmatamento, por meio dos mapeamentos propostos.

#### **3 JUSTIFICATIVA**

Grandes desastres ambientais e destruições do meio ambiente vêm ocorrendo em todo o Brasil. O desmatamento e queimadas, por exemplo, têm aumentado com grande frequência na Mata Atlântica causando degradação no bioma. Tal fato tem sido uma grande preocupação para o planeta, já que este é um bioma rico em biodiversidade e responsável pelo bem-estar dos seres vivos.

Um município que teve destaque com alto índice de desmatamento foi Águas Vermelhas – Minas Gerais. Foi realizado um estudo por uma empresa de geotecnologia e obteve-se o resultado indicando esse município como a segunda cidade que mais desmatou o bioma mata atlântica os anos de 2000 a 2013 (FUNDAÇÃO SOS MATA ATLÂNTICA; INPE, 2014). O desmatamento prosseguiu nos anos de 2015 a 2016, Minas Gerais foi vice líder em desmatamento do bioma e Águas vermelhas foi destacada como a cidade que mais desmatou no Estado (INPE, 2017). Esse desmatamento acarreta diversos problemas, principalmente com a seca e problemas com recursos hídricos, causados por poucas chuvas, o que resulta em falta de água e também repercute na economia da cidade visto que boa parte da economia depende da agricultura e sem água é impossível realizar tal atividade. São verificados além destes, problemas da qualidade do ar e da transformação da paisagem.

Diante desses fatos, a realização deste trabalho é de suma importância para fins de contribuição e informações relevantes sobre a interferência do homem com as atividades antrópicas causando danos e impactos comprometendo o futuro do meio ambiente. Estes podem ser monitorados em conjunto com o uso de imagens de satélites, com ferramentas dos *softwares* de geoprocessamento e mapeamentos diversos para, assim ser possível observar o aumento significativo do desmatamento com o passar dos anos e os seus impactos causados pelo mesmo.

## **4 REFERENCIAL TEÓRICO**

#### **4.1 Bioma Mata Atlântica**

Segundo Ribeiro e Walter (2008) pode-se considerar que existem seis biomas de distintas características: Amazônia, Caatinga, Cerrado, Mata Atlântica, Pampa e Pantanal. A localização geográfica destes biomas é influenciada pelos fatores climáticos como a temperatura, a pluviosidade e a umidade relativa e, em menor escala, pelo tipo de substrato.

O Bioma Mata Atlântica é considerado uma das florestas mais ricas em diversidade de espécies e ameaçada do mundo, que engloba uma área cerca de 15% do território, incluindo 17 estados brasileiros, destes 14 costeiros. Na época do descobrimento do Brasil, a Mata Atlântica abrangia uma área equivalente a 1.315.460 km e, hoje, restam apenas 8,5% de remanescentes florestais acima de 100 hectares, em comparação com a cobertura original (FUNDAÇÃO SOS MATA ATLÂNTICA; INPE, 2018).

Atualmente, ocorrem muitos problemas com o meio ambiente como a degradação dos solos, as queimadas, desmatamentos, contaminação dos recursos hídricos, assoreamentos, enchentes, perda da biodiversidade, escassez de recursos naturais, dentre outros, o que gera uma situação preocupante. Dentre outras medidas, cabe a Legislação Ambiental regulamentar e proteger o meio ambiente, porém, esta nem sempre é aplicada e fiscalizada de maneira adequada (GARCIA, 2012).

Assim, os biomas sofrem muito com esses impactos, como exemplo a Mata Atlântica. Esta, além de ser uma das regiões mais ricas do mundo em biodiversidade, também fornece serviços ecossistêmicos essenciais para os 145 milhões de brasileiros que vivem nela. As florestas e demais ecossistemas que compõem a Mata Atlântica são responsáveis pela produção, regulação e abastecimento de água, ela regulariza o abastecimento de água e também o equilíbrio climático; protege as encostas e permite a atenuação de desastres; fertilidade e proteção do solo; produção de alimentos, madeira, fibras, óleos e remédios. Entretanto, é de grande importância a conservação e recuperação da vegetação nativa e, no Brasil, existem leis que regem a favor de contribuir com o meio ambiente (MINISTÉRIO DO MEIO AMBIENTE, 2018).

#### **4.2 Desmatamento**

Segundo Goulart e Callisto (2003), o crescimento das cidades vem se tornando maior nos últimos anos e constitui um dos responsáveis pelo aumento da pressão das atividades antrópicas sobre os recursos naturais. Praticamente todo o planeta tem sofrido essa influência, sendo ela direta ou indireta, como por exemplo, a contaminação dos ambientes aquáticos, o desmatamento, a contaminação de lençol freático e introdução de espécies exóticas, resultando na diminuição da diversidade de hábitats e perda da biodiversidade e afetando a saúde dos seres vivos e a segurança e o bem-estar da população.

De acordo com Arraes et al. (2012), em todo o planeta tem ocorrido a perda dos tamanhos das florestas naturais como resultado de incêndios, corte de árvores para propósitos comerciais, devastação de terras para utilização da agropecuária, ou até fenômenos naturais o longo do tempo. Os seres humanos estão sempre se beneficiando da remoção de árvores para usos diversos como fonte de energia, construções de habitações e para tornar a terra disponível para agricultura. Em muitos aspectos, os desmatamentos que ocorrem atualmente, em regiões tropicais, não são significativamente diferentes dos que ocorreram em regiões temperadas séculos atrás.

Segundo Passos (2014) a fragmentação de florestas é um outro problema causado pelo desmatamento. Entretanto, a fragmentação florestal antrópica se refere a áreas de vegetação nativa interrompidas por uso do ser humano como agropecuária, área urbana e área industrial. Como consequência tem-se a diminuição do fluxo de animais, sementes e pólen, fazendo com que essa fragmentação reduza a vegetação nativa remanescente em fragmentos isolados como uma ilha com condições ambientais diferentes do que era antes da fragmentação.

Uhlig et al. (2008), afirmou que o desmatamento está ligado diretamente ao consumo de carvão, uma das principais causas do desmatamento é a indústria da madeira. As florestas nativas cobrem 415,9 milhões de hectares no Brasil, e representa 31,1% de áreas de floresta do mundo. Entretanto, o consumo de lenha está voltando para constantes setores como agropecuária, industrial e residencial, onde a lenha é convertida a carvão vegetal, já que o mesmo está diretamente ligado ao setor siderúrgico como fonte de energia e combustíveis nos altos-fornos, o que gera grandes danos ao meio ambiente com a emissão de gases de efeito estufa e o desmatamento. O mesmo autor diz que, em Minas Gerais, tem umas das mais importantes jazidas de minério ferro, onde o carvão vegetal é necessário e florestas de eucalipto plantadas não abastecem a demanda, o que causa o desmatamento em florestas nativas.

#### **4.3 Sensoriamento Remoto**

Segundo Florenzano (2011) o termo sensoriamento retrata que a obtenção de dados, a exemplo do monitoramento do desmatamento, é efetuada através de sensores que são colocados nas plataformas terrestres como as aeronaves e em plataformas orbitais como os satélites. Já o termo Remoto quer dizer que a obtenção de dados é efetuada a distância e não tem contato físico entre o sensor e o objeto na superfície. **A Figura 1** representa o processo descrito.

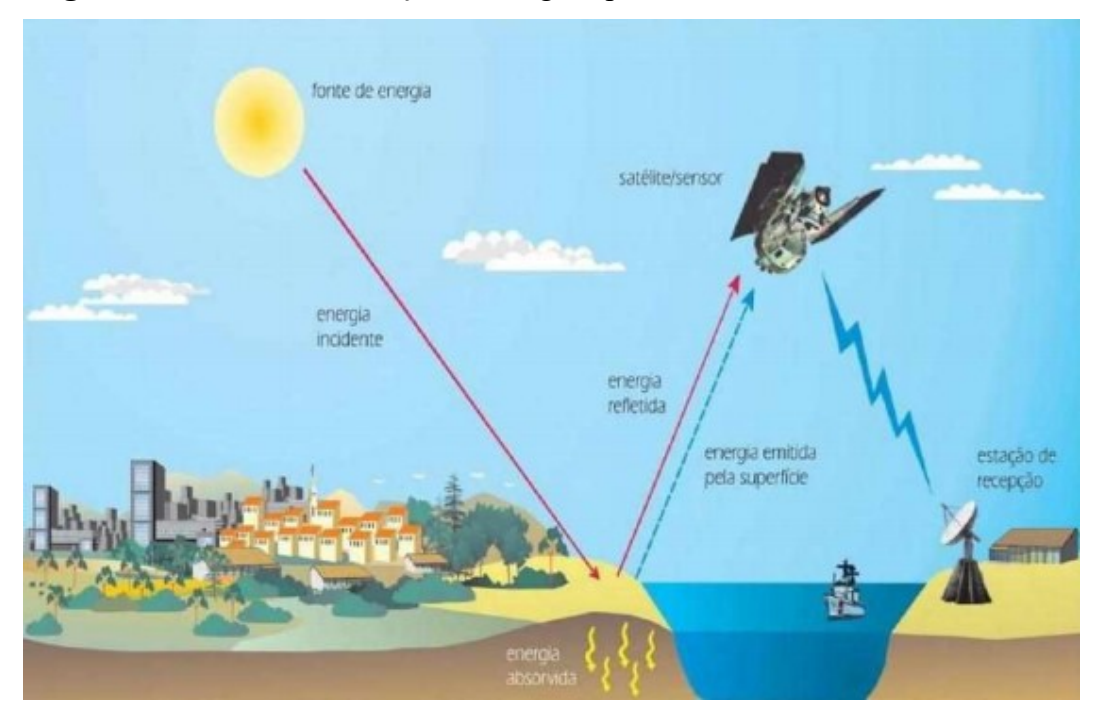

**Figura1** - Processo de obtenção de imagens por meio do Sensoriamento Remoto

**Fonte:** Florenzano (2011).

Segundo Rosa (2009) o Sensoriamento Remoto permite obter informações utilizando a radiação eletromagnética de fontes naturais como Sol e a Terra, e também fontes artificiais como Radar, sendo uma técnica usada para fins de missões militares durante a primeira e segunda guerra mundial, onde eram feitas apenas fotografias terrestres com baixa e média altitude e precisão. O mesmo autor afirmou que o Satélite é um dos aliados principais desta tecnologia para obter informações de caráter geológico, geomorfológico, geográfico, hidrológico, agrícola, de qualidade ambiental, entre outros. Este tornou-se uma ferramenta necessária para o monitoramento e mapeamento dos recursos naturais.

Para Novo (2010), é possível transferir energia do objeto ao sensor através da Radiação Eletromagnética (REM) que se manifesta a partir da interação com a matéria. Segundo ela, a teoria que Maxwell desenvolveu foi que a propagação de onda viaja no espaço através da luz, e com a aceleração de uma carga elétrica provocam perturbações no campo eletromagnético com uma aceleração de carga elétrica, que são propagadas no vácuo em forma de ondas na velocidade da luz.

Para Florenzano (2011), o espectro eletromagnético representa a distribuição da radiação eletromagnética (REM) por região, segundo o comprimento da onda e a frequência, de acordo com a **Figura 2.**

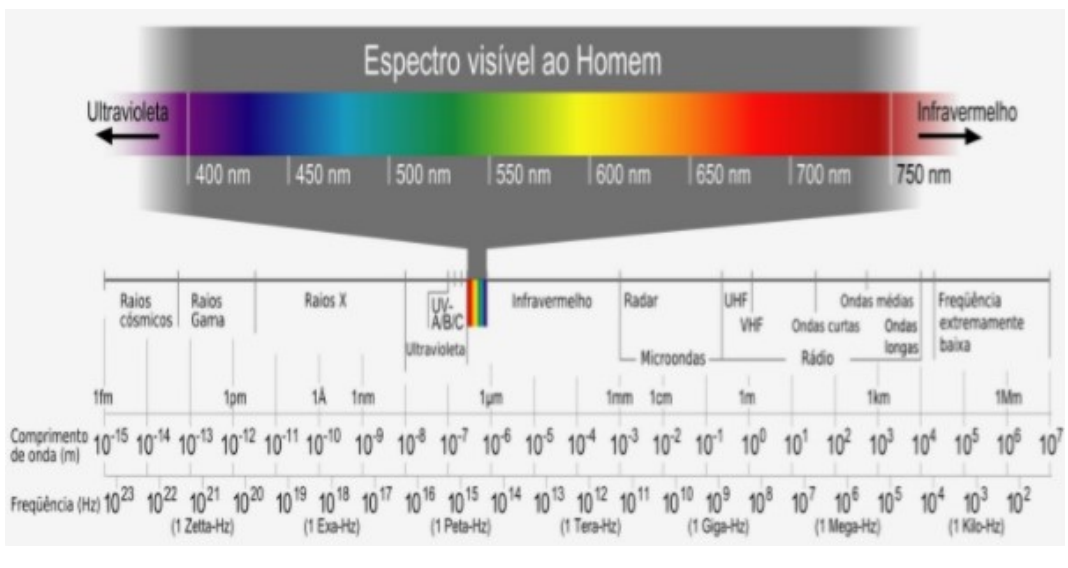

**Figura 2** - Divisão do espectro eletromagnético

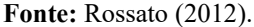

Para Florenzano (2011), a vegetação, água e solo refletem e absorvem energia e são transmissores de radiação eletromagnética, sendo possível variar com o comprimento da onda ou características que influenciam a especificação de energia solar e terrestre disponíveis para o sensoriamento remoto. As variações de energia são representadas por curvas e cores o que torna possível diferenciar uma das outras conforme a **Figura 3**. A curva da vegetação reflete mais energia próxima da faixa do infravermelho, comparada ao solo que, mesmo mais uniforme, tem uma variação menor, e a água que reflete pouca energia na região visível e nenhuma no infravermelho e absorve toda energia por causa de seus componentes e organismos vivos.

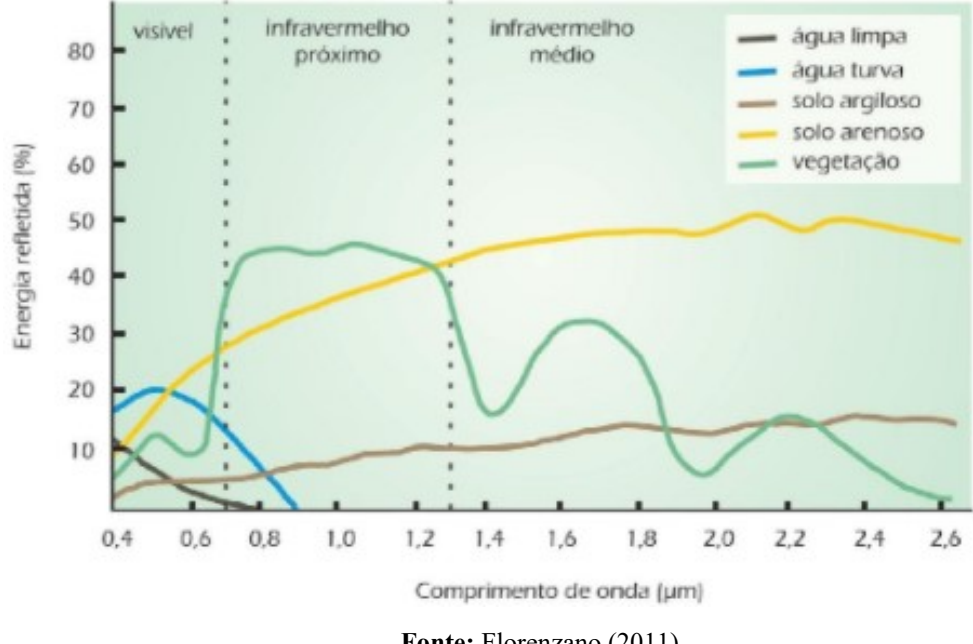

**Figura 3** - Curva espectral da água, solo e vegetação

**Fonte:** Florenzano (2011).

A resolução de uma imagem de satélite pode ser analisada, como resolução espacial, resolução espectral, resolução radiométrica e resolução temporal.

"A resolução espacial é um importante parâmetro do sensor porque ela determina o tamanho do menor objeto que pode ser identificado em uma imagem" (MENEZES; ALMEIDA, 2012, p. 25). Para verificação de uma área natural não requer uma alta resolução como em áreas urbanas que exige um sensor com alta resolução de poucos metros para identificar os detalhes como ruas, casas, asfaltos entre outros objetos.

Os mesmos autores afirmam que a Resolução Espectral é a aquisição de imagens silmultaneas com várias bandas espectrais e de suma importância no Sensoriamento Remoto. Quanto maior o numero de bandas e mais estreita a faixa de comprimento de onda, melhor será a resolução espectral. A diferença de reflectâncias entre os objetos e materias sobre a superficie terrestre permite diferenciar um obejto do outro. A absorção é identificada de acordo com os tipos de rocha, solo, vegetação e água e varia de 10nm a 20 nm, pois bandas com larguras acima de 20 nm tendem a não distinguir os objetos.

Segundo Menezes e Almeida (2012), para identificar a resolução radiometrica é só verificar as diferenças de intensidade e os níveis do detector de radiância , pois quanto maior for a capacidade, maior será a resolução radiométrica. Para definir a intensidade ela é traduzida normalmente em números digitais binarios conhecidos como quantização, e quanto maior a quantização melhor será a qualidade e resolução visual da imagem.

A Resolução Temporal é usada para identificar as mudanças e evoluções do uso da terra ao longo dos anos como desmatamentos, desastres ambientais, mudanças hídricas e grandes impactos ambientais e desastres naturais. Essa resolução representa o tempo que o satélite leva para recobrir a mesma área novamente. O satélite, por exemplo, passa pela mesma área e mesmo ponto no sentido fixo e ortogonal ao sentido da rotação da terra , com altitude de aproximadamente 550 a 900 km com tempo de 90 minutos (MENEZES; ALMEIDA, 2012).

O *Landsat* foi um satélite criado para exploração de recursos do planeta Terra, conhecido com porte de média resolução espacial (alcance de 30 m) e a resolução temporal de 16 a 26 dias. Lançado no ano de 1984, o *Landsat* 5, é um satélite muito relevante para fins de pesquisa e monitoramentos do meio ambiente, desmatamento, acompanhamento de uso dos solos, apoio de monitoramento de área de preservação, atividades mineradoras, cartografia e atualização de mapas, detecção de invasões em áreas indígenas, dinâmicas de urbanização, estimativa de fitomassa, monitoramento de cobertura, condições do crescimento vegetal, queimadas, secas e inundações sedimentos e suspensão nos rios estuários e monitoramento de qualidade de água (LIU, 2007).

*O Landsat* 8 foi lançado no dia 11 de fevereiro de 2013, pela Nasa, na Base Aérea de *Vandenberg* na Califórnia (USGS, 2018). O *Landsat* 8 contém os sensores *OLI* (*Operational* Terra *Imager*) e *TIRS* (*Thermal Infrared Sensor*), com 15 a 30 metros de resolução espacial (pancromático e multiespectral) e 100 metros (termal) (INPE, 2018).

#### **4.4 Sensoriamento da Vegetação**

Segundo Liu (2007) a vegetação envolve as reflectâncias conjunturais de vários fatores, juntamente com a estrutura da planta e estágio de crescimento, propriedades físicas e químicas do solo que, ao entrar em contato com a radiação, a energia da planta passa por três alterações, sendo elas: refletida, absorvida e transmitida. Entretanto, a reflectância de uma folha madura é 5% menor do que comparado a uma folha mais nova, já que a camada de clorofila se concentra próximo a epiderme superior da folha que intercepta mais radiação na faixa do visível. Portanto, a folha madura reflete 15% a mais que a folha mais nova na faixa de infravermelho por causa do aumento das cavidades de sua camada parênquima lacunoso próximo a epiderme inferior.

#### **4.5 Processamento Digital de Imagem**

Segundo Menezes e Almeida (2012), o processamento de imagens baseia-se na execução de operações matemáticas dos dados com o objetivo de transformar e melhorar as qualidades espectrais e espaciais das imagens tornando-as mais apropriadas para uma determinada aplicação.

Para Florenzano (2011), o Processamento Digital de Imagens contribui para evitar a perda de informação e evitar erros na análise e interpretação, sendo elas três técnicas conjuntas: Pré-processamento, Realce e Classificação de Imagens como mostrado na **Figura 4**.

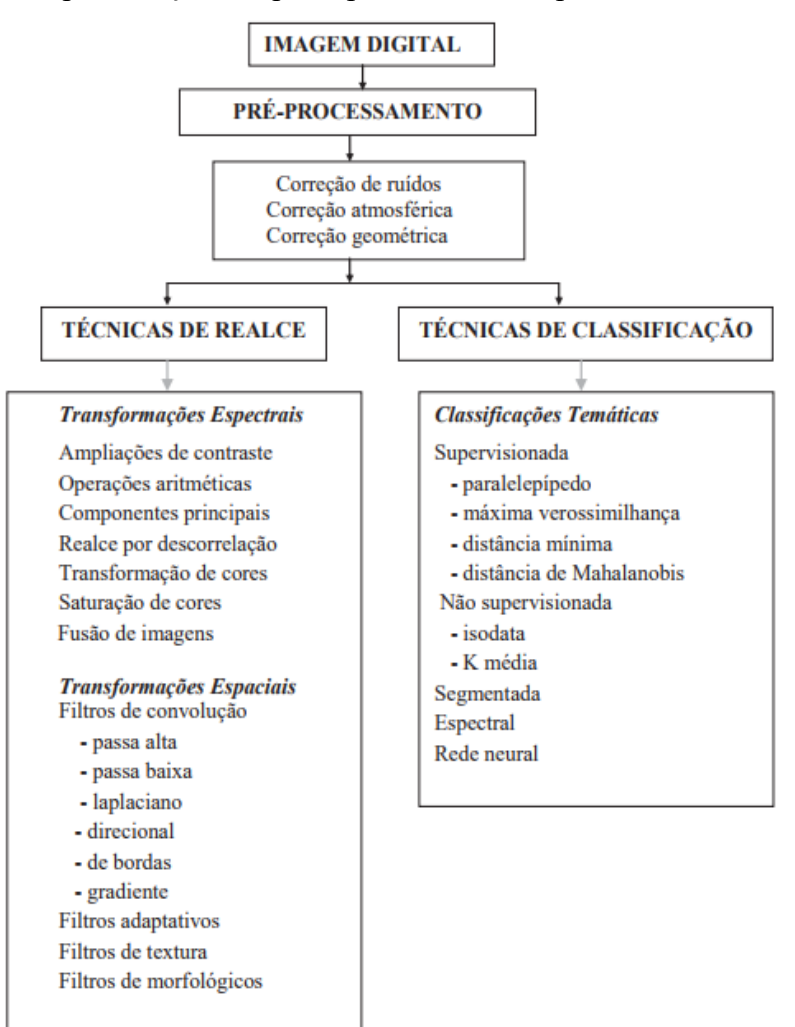

**Figura 4**- Representação das principais técnicas de processamento de imagens

**Fonte:** Menezes e Almeida (2012).

O pré-processamento aborda o tratamento de dados brutos, removendo ou corrigindo os ruídos na imagem, reduz os efeitos da atmosfera, corrige distorções geométricas por meio de georreferenciamento, sendo cada ponto da superfície ajustado com as características da terra. O Realce, por sua vez, possui a finalidade de melhorar a qualidade visual das imagens auxiliando e facilitando a interpretação. E, por último, a Classificação de Imagens consiste em uma classificação automática permitindo dividir a imagem através do reconhecimento automático do objeto por classes e analogia em suas respostas espectrais resultando um mapa temático.

## 4.5.1 Correções de Imagens

Segundo Menezes e Almeida (2012) o pré-processamento abrange técnicas que são usadas nas funções operacionais que pretendem corrigir erros e distorções que são inseridos nas imagens pelos sensores devido erros instrumentais (ruídos espúrios), às interferências da atmosfera (erros radiométricos) e à geometria de imageamento (distorções geométricas). Para Rosa (2009) as correções podem ser radiométrica e geométrica.

Segundo Moreira (2012), a correção Radiométrica de imagens engloba duas operações, a primeira se trata das operações cosméticas dos dados que visa melhorar sua visualização eliminando os ruídos ou correções de defeitos nas imagens (*striping*). O *striping* é caracterizado pela presença de pixels com tonalidades claro no meio de pixels com tons de cinza escuro. E a outra operação visa normalizar os dados radiométricos de modo absoluto ou relativo, que inclui os métodos de calibração absoluta dos dados para que tenha medidas quantitativas sobre as propriedades que compõe a cena e a alternativa absoluta é o emprego da calibração relativa, que também pode ser chamada retificação radiométrica.

A atmosfera é um dos principais provocantes de degradações ou distorções nas imagens, pois altera a imagem original e isso compromete a análise e a interpretação. Os principais efeitos da atmosfera sobre as imagens de satélites são a redução do contraste entre os alvos e, também, a redução na possibilidade de detectar alvos muitos pequenos, além de influenciar na separação dos alvos que mostram reflectâncias muito próximas (ROSA, 2009).

Segundo Almeida et al. (2008), o método mais utilizado para correção dos efeitos atmosféricos, é o DOS (*Dark Object Subtraction*). Neste método, somente o processo de espalhamento atmosférico é corrigido na imagem, porém possui a vantagem de ser um método de fácil aplicação.

Para Novo (2010), imagens adquiridas pelos sensores contém erros e precisam de correções, devido: ao movimento de rotação da Terra; velocidade de varredura finita; o amplo campo de visada de alguns sensores; curvatura da Terra; variação da posição da plataforma de aquisição (velocidade e direção, etc.); efeitos panorâmicos relacionados a geometria da imagem. Esses sensores de varreduras podem levar um tempo finito para aquisição de uma cena, pois a Terra gira de oeste para leste. Para corrigir tais efeitos é preciso acrescentar *Offset*  à imagem proporcional ao movimento de deslocamento da órbita em direção a oeste, o que depende da velocidade do satélite em relação a velocidade da rotação da Terra e tamanho da cena imageada.

Segundo Florenzano (2011) para georreferenciar uma imagem é preciso utilizar a base cartográfica ou pontos de controle obtidos através de equipamentos de Sistema de Posicionamento Global (GPS), utilizando uma imagem previamente corrigida e aplicando uma técnica de registro de imagem georreferenciada. Esta técnica busca destacar a restauração de imagens por um procedimento em *softwares* específicos, refinando e melhorando a resolução espacial e original das mesmas.

Menezes e Almeida (2012, p.94) expressam como é feito a execução do georreferenciamento e o registro em um processamento de imagens descrito abaixo:

> Em processamento de imagens, o georreferenciamento é executado simultaneamente, em uma única operação em todas as bandas. Por isso, as imagens devem estar coregistradas. Registro é o processo que envolve a superposição de uma mesma cena que aparece em duas ou mais imagens (imagens de bandas diferentes ou imagens de datas diferentes), tal que os pontos correspondentes nessas imagens coincidam espacialmente.

De acordo com a teoria acima, a **Figura 5** representa a visualização de uma imagem do ano 2009 e a outra, no ano de 2019, onde **A)** ainda não registrada e **B)** já registrada.

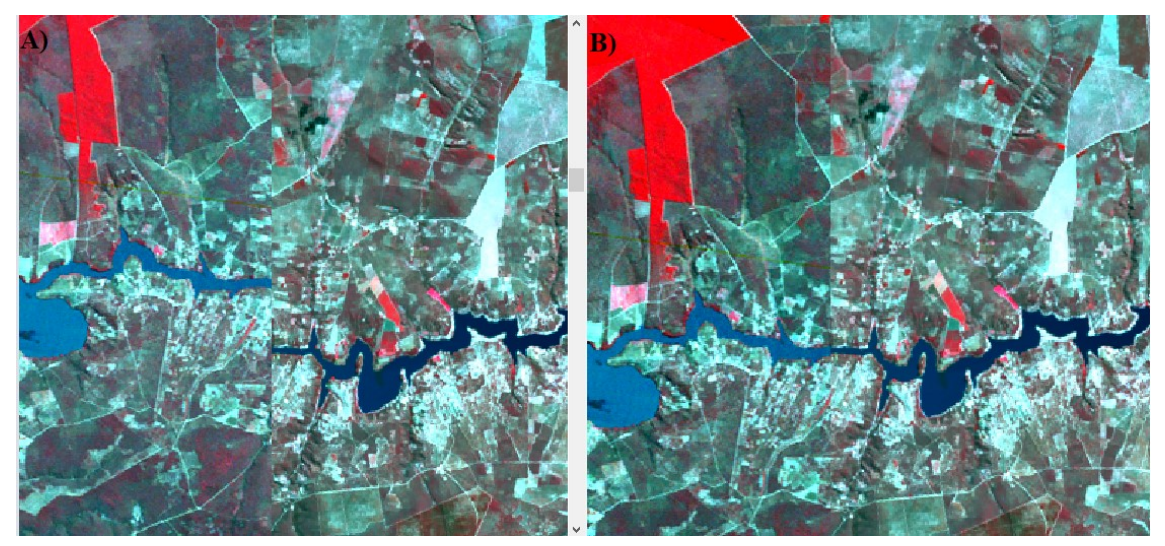

**Figura 5** - **A**) Imagem não registrada e **B)** imagem registrada

**Elaboração**: A autora (2020).

#### 4.5.2 Realce de Imagens

Para Florenzano (2011) a técnica de Realce tem a finalidade de melhorar a qualidade das imagens para fins de contribuir em uma melhor interpretação facilitando o trabalho. Algumas das técnicas são aplicadas no Realce: ampliação linear de contraste; operações aritméticas; transformações por componentes principais; transformação por IHS; filtragem espacial; geração de composições coloridas; integração de dados.

Segundo Rosa (2011) ampliação de contraste, geração de composições coloridas e filtragem digital são as principais técnicas de aplicadas no realce de imagens. Para o mesmo autor, a utilização de composição colorida é definida pelo fato de ser mais fácil o olho humano definir as imagens em cores do que em tons de cinza, pois cada banda associa-se a uma cor primária (azul, verde e vermelho) e ainda suas cores complementares (amarelo, magenta e ciano). A restrição deste método permite a utilização simultânea de, no máximo, três bandas e resulta uma imagem denominada imagem colorida RGB (*red, green e blue*).

#### 4.5.3 Classificação de Imagens

A classificação não-supervisionada além de estar se tornando muito popular em manutenção de base de dados, examina os dados e os divide em conjuntos espectrais naturais predominantes na imagem. É útil quando não se possui informações sobre a área imageada, pois não se dispõem de dados prévios sobre o número das classes presentes. A classificação supervisionada, por sua vez, ocorre quando há conhecimento nas classes presentes nas imagens e quanto ao seu número de pontos, o analista obtém características que serão utilizadas em modo de comparação na classificação. Esta pode ser definida como determinística nos quais os níveis de cinza assumem funções definidas com valores de acordo com a classe e a estatística, onde os níveis de cinza são variáveis aleatórias (ROSA, 2009). Destacam-se alguns métodos de classificações como o da máxima verossimilhança, paralelepípedo e da distância mínima.

Menezes e Almeida (2012, p. 202) consideraram o critério de Máxima Verossimilhança um classificador mais eficaz, sendo descrito como:

> É um classificador mais eficiente porque as classes de treinamento são utilizadas para estimar a forma da distribuição dos pixels contidos em cada classe no espaço de *n* bandas como também a localização de centro de cada classe.

Rosa (2009), afirmou que o parâmetro de Máxima Verossimilhança é um algoritmo estatístico de classificação, pois ele consiste em classificar a imagem de ponto a ponto, pelas classes fornecidas pelo critério de verossimilhança com os seguintes passos: determinação de número de classes; escolhas das amostras; extração de parâmetros; média e variância (ou covariância). Na classificação o procedimento de Máxima Verossimilhança é o mais utilizado, levando em consideração as restrições deste algoritmo de classificação, pois a distribuição não pode ser gaussiana para todas as classes.

#### **4.6 Geoprocessamento**

"O geoprocessamento pode ser definido como sendo o conjunto de tecnologias destinadas a coleta e tratamento de informações espaciais, assim como o desenvolvimento de novos sistemas e aplicações, com diferentes níveis de sofisticação" (ROSA, 2013, p.59). O geoprocessamento compõe um conjunto de atividades como mostra a **Figura 6.**

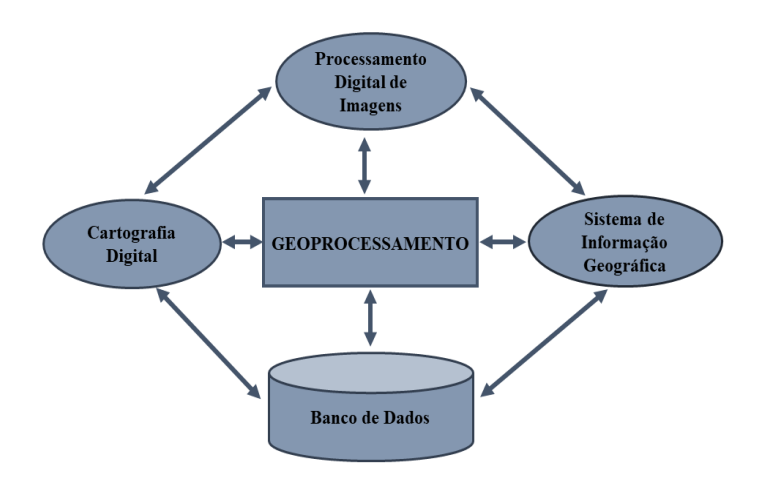

**Figura 6** - Principais atividades envolvidas em Geoprocessamento

**Fonte:** Adaptado de Rosa (2013).

O mesmo autor disse que a cartografia digital é uma tecnologia destinada a captação, organização e desenho de mapas, já o SIG manipula e armazena os dados e análises e a simulação dos mesmos, facilitando o trabalho com a imagens.

"O SIG é empregado na integração e análise de informações provenientes de fontes dispersas, como imagens digitais de satélite, mapas digitais de usos e tipo de solo, topográficos, vegetação, fauna e flora, cartas climatológicas e outros" (LIU, 2007, p. 811).

#### **4.7 Uso e ocupação da terra**

Segundo Rosa (2009), para compreender os padrões de organização do espaço, se faz necessário o levantamento de uso e ocupação da terra, que consiste em buscar conhecimento e sua utilização pelo homem. É preciso compreender o solo, o seu uso e a importância que o mau uso pode danificar o meio ambiente acarretando problemas futuros como inundações, desertificação, erosão e entre outros desastres naturais. O bom planejamento, seja ele elaborado por governo federal, estadual ou municipal, permite uma política de uso e ocupação para distribuições de áreas ocupadas pela agricultura, vegetação natural, áreas urbanas e edificadas. Uma ferramenta de grande importância para controle de inundações, identificação de áreas vulneráveis, inventário de recursos hídricos e avaliação de impactos ambientais para mapeamentos é o Sensoriamento Remoto, além de confiável permite aquisições de dados de grande importância para o uso e ocupação da terra (ROSA, 2009).

#### **4.8 Métricas de Paisagem**

Jensen (2009), afirmou que, para avaliar a saúde e a diversidade vegetal, desenvolveram-se diversas Métricas de Ecologia e Paisagem, para fins de análise de pastagens nativas e florestas. As métricas de ecologia de paisagem podem ser extraídas a partir do sensoriamento remoto para identificar as manchas de paisagem derivando métricas corretas. Desde a década de 1980, as Métricas são utilizadas em países da Europa e nos Estados Unidos. A aplicação desses métodos de manejo, requer que os padrões de paisagem sejam avaliados em múltiplas escalas espaciais e temporais, o que é preferível às escalas tradicionais ao nível de riacho ou uma parcela florestal.

O mesmo autor afirmou que o monitoramento da vegetação é uma ferramenta importante e útil para monitorar a saúde do ecossistema sendo em nível regional ou nacional, pois é utilizado por agências governamentais para identificar áreas com problemas significativos que possam estar experimentando as perdas da biodiversidade.

Segundo Passos (2014), é possível analisar as condições dos fragmentos florestais com o uso do SIG, que possui ferramentas que permitem analisar as bases de dados dos satélites, quantificando os impactos aos ambientes naturais, o que contribui na tomada de decisões para fins de conservação dos remanescentes de vegetação nativa e desmatamento de uma área de interesse.

#### **4.9 Índice de Vegetação por Diferença Normalizada - NDVI**

Rouse et al. (1973), desenvolveram o Índice de Vegetação por diferença Normalizada. Este cálculo é realizado pela diferença da reflectância espectral da banda do sensor na faixa do infravermelho e reflectância espectral da banda do sensor na faixa vermelho e dividido pela soma da reflectância espectral da banda do sensor na faixa do infravermelho e reflectância espectral da banda do sensor na faixa do vermelho.

> Pesquisadores estudaram a refletância espectral da vegetação e sabem que a clorofila verde absorve luz vermelha (0,63-0,69 µm, banda 3), reduzindo assim a quantidade de luz vermelha refletida; as células do mesofilo nas folhas são excelentes refletores de energia próxima do IV (0,76-0,90 µm, banda 4). Assim a vegetação verde tem baixa refletância de luz vermelha e alta refletância de luz infravermelha próximo (COX;YETER, 2011, p.11).

Segundo Ponzoni et al. (2012), o NDVI é uma ferramenta de monitoramento de vegetação, utilizado em atividades de vegetação e para construir perfis sazonais, pois ele permite a comparação destes perfis ao longo do ano. Além de muito utilizado, ele pode ser explorado em diferentes abordagens em estudos climáticos, culturas agrícolas e florestais, porém com fatores limitantes como os pontos de saturação que se manifesta de diferentes formas nas faixas espectrais do vermelho e do infravermelho próximo a interferência atmosférica. Entretanto, para trabalhar com esta ferramenta o usuário tem que considerar a resolução espacial do sensor no qual está trabalhando, pois as cenas podem mudar conforme a data de aquisição dos dados, afetando a pureza espectral ou composição do pixel.

#### **4.10 Temperatura de superfície**

Os dados de Temperatura de Superfície são obtidos a partir das imagens da faixa do espectro eletromagnético do infravermelho termal.

A Temperatura de Superfície fornece dados de suma importância, informações relevantes sobre as propriedades físicas em relação ao clima que exerce um papel importante em vários processos ambientais, entre eles, a vegetação. As aplicações do Sensoriamento Remoto têm grande utilidade para realizar análise temporal na mudança no uso e ocupação da terra em relação a temperatura e emissividade na superfície (ALMEIDA et al., 2015).

Segundo Jensen (2009, p.255), as insformações sobre a temperatura de superfície são obtidas por meio do sensorimento remoto. Levando em consideração que o calor interno do objeto é convertido em energia radiante, pois existe uma alta correlacao positiva entre a tempertaura cinetica verdadeira do objeto e o fluxo radiante proviniente os objetos.

Para Peixoto (2009), todos os corpos emitem calor e radiação eletromagnética, para compreender a imagens espaciais e necessário entender a temperatura cinética conhecida como agitação das moléculas de um corpo. Para fins de análise de temperatura da vegetação utilizamos a temperatura da superfície terrestre, onde observa-se mudanças climáticas, aréas de degradação com devidos cuidados pois a estimativa de emissividade são gandes fontes de erros na temperatura de superfície. Para obter a Temperatura de Superficie com mais precisão é necessario fazer correção da emissividade (SOUZA; SILVA, 2005).

Para Menezes e Almeida (2012), o conceito de emissividade é a reação das fontes de radiação eletromagnéticas em corpos por meio de absorção espectral, imagens de coloração mais escura absorvem mais, diferentemente de imagens mais claras que possuem maior reflectância, se a reflectância é alta então a emissividade será baixa. O outro fator que influencia a emissividade é o tamanho da superficie, pois se maior for o campo melhor será a abrsoção e para emissão, onde o comprimento da onda termal será considerado.

## **5 MATERIAL E MÉTODOS**

## **5.1 Área de Estudo**

O município de Águas Vermelhas situa-se na mesorregião do Norte de Minas e microrregião de Salinas, no estado de Minas Gerais, como mostrado na **Figura 7.** A sua altitude é de 729 metros e se estende por 1.256,607 km², com a população estimada de 13.576 habitantes (IBGE, 2017).

Esse município tem clima tropical e a temperatura média anual é de 26°C. Está inserido nas bacias hidrográficas do Rio Pardo e Rio Mosquito, sendo sua área coberta pelo bioma da Mata Atlântica. Possui o uso da terra marcada pelas ações antrópicas, substituindo a floresta nativa com a ocupação de suas áreas por atividades agropecuárias como extrativismo vegetal, plantio de banana, laranja, café, cana de açúcar, feijão, mandioca, milho e também com plantio de eucalipto.

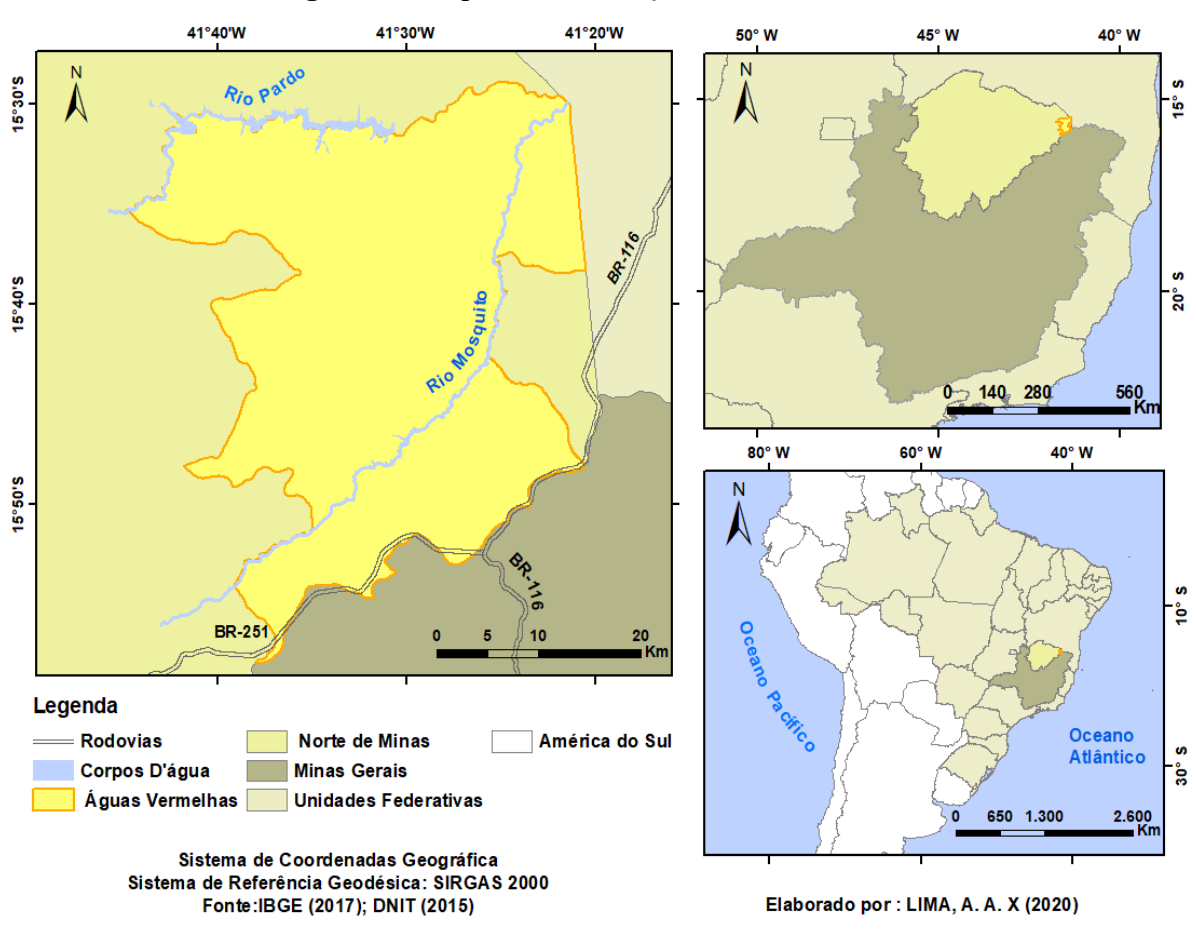

**Figura 7 -** Mapa de Localização da área de estudo

**Elaboração:** A autora (2020).

#### **5.2 Material**

Para a realização desta pesquisa foram utilizados os seguintes materiais:

- Dados em formato vetorial (limite municipal) obtido no Instituto Brasileiro de Geografia e Estatística -IBGE, do ano de 2015;
- Dados em formato matricial (imagens orbitais) dos satélites *Landsat* 5, para os anos de 1999 e 2009, e *Landsat* 8 para o ano de 2019, obtidos no site do *United States Geological Survey* -USGS;
- *Software ENVI* 5.0 com licença disponibilizada no laboratório de SIG e Geoprocessamento - SIGEO, da Universidade Federal de Uberlândia, Campus Monte Carmelo;
- *Software* livre *Qgis* 3.12;
- *Software* Erdas *Imagine*, com licença disponibilizada no laboratório de Sensoriamento Remoto da Universidade Federal de Uberlândia, Campus Monte Carmelo;
- *Software Arcgis Desktop* 10*,* com licença disponível no laboratório de SIG e Geoprocessamento - SIGEO, da Universidade Federal de Uberlândia, Campus Monte Carmelo.

## **5.3 Métodos**

Para a realização deste trabalho foi elaborado o fluxograma, indicando as etapas dos procedimentos da metodologia na **Figura 8.**

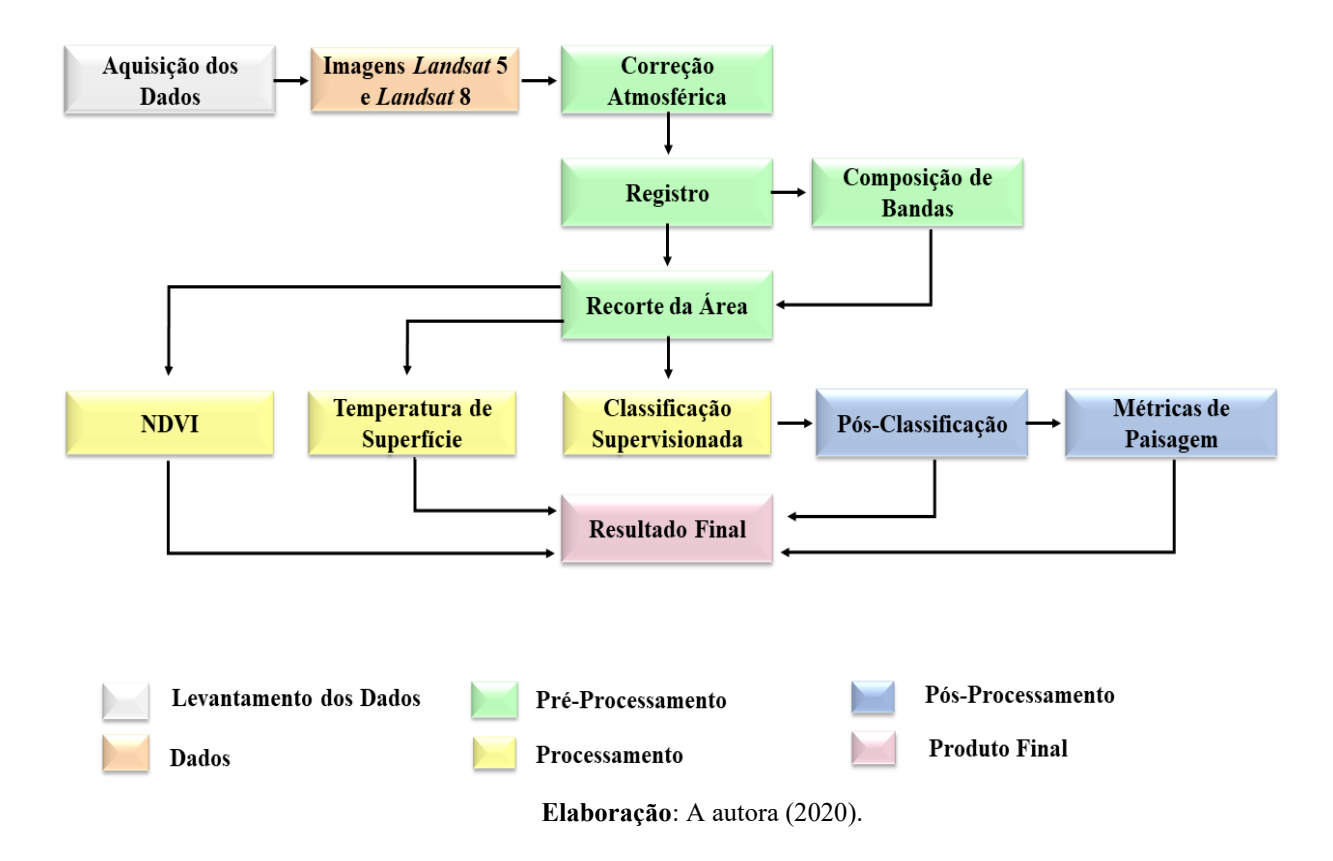

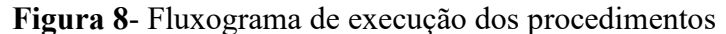

#### 5.3.1 Aquisição de dados

Para o desenvolvimento dessa pesquisa foram adquiridas imagens orbitais de diferentes datas, para os anos de 1999, 2009 e 2019. As imagens foram utilizadas nos mapas de Uso e Ocupação da Terra, Índice de Vegetação por Diferença Normalizada (NVDI) e Temperatura de

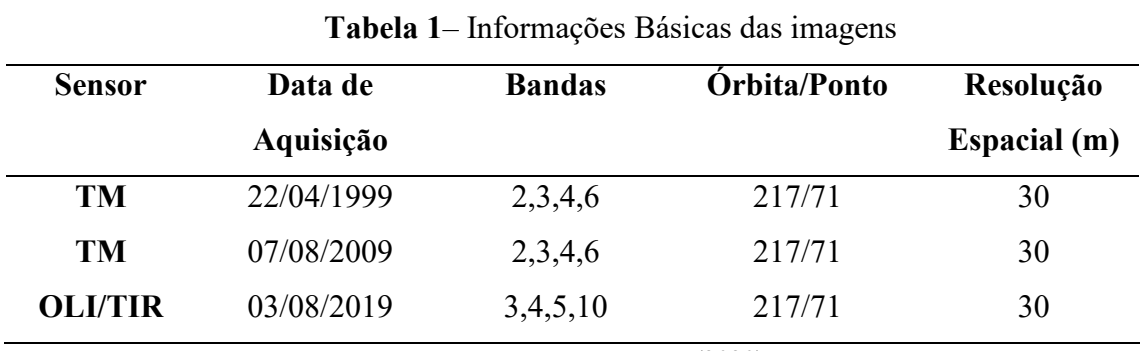

Superfície. Foi feito o *download* de imagens de satélite *Landsat* 5 e *Landsat* 8, **Tabela 1** fornecidas pelo *USGS Earth Explorer,* de forma gratuita.

**Elaboração**: A autora (2020).

#### 5.3.2 Pré-processamento

Para dar início os procedimentos desse trabalho, foi necessário que as imagens passassem por um pré-processamento digital, que consiste nas correções de imagens.

No s*oftware* Qgis 3.12 foram reprojetadas as imagens cujos dados originais obtidos foram disponibilizados em WGS84 UTM 24N e foram convertidos para SIRGAS 2000 UTM 24S.

Para realizar a correção atmosférica foi adotado o método *Dark Object Subtraction* (DOS 1). Esse procedimento foi realizado com base nos dados de entrada no arquivo MTL das imagens do satélite *Landsat* 5 e *Landsat* 8, e foram carregadas todas as imagens selecionando as bandas multiespectrais para efetuar a correção. Posteriormente, marcou-se a opção "*Apply*  DOS 1 *atmospheric correction"* disponível no complemento *Semi-Automatic Classification Plugin* (SCP), disponível no Qgis 3.12.

Fez-se necessário o registro das bandas nas imagens do satélite *Landsat* 5. Essa etapa foi realizada no *software* ERDAS *IMAGINE*, por meio do módulo *AutoSync* que possibilita facilidade, agilidade e precisão no registro de imagens utilizando pontos de referência gerados automaticamente a partir de uma imagem de referência.

No ícone *Input Images* selecionou-se a imagem *Landsat* 5 a ser registrada e no ícone *Refere Image* selecionou-se a imagem *Landsat* 8, que foi a imagem referência. Neste procedimento também foi aplicado o método geométrico *Affine* e, na ferramenta *Rum APM,* executou-se o processo efetuando a distribuição automática de pontos homólogos. Esse procedimento permitiu uma correlação entre um pixel de a uma imagem e o mesmo pixel correspondente na outra imagem, gerando vários pontos de controle nas duas imagens, ação essa necessária para uma correção com precisão. Por fim, com a ferramenta *Resemaple/Calibration* foi gerada uma nova imagem já registrada.

No *software* ENVI, com auxílio da ferramenta *Layer Staking,* foi feito o empilhamento das imagens e foi realizada a composição de banda falsa cor para gerar uma imagem colorida da área de estudo. Para realizar a composição falsa cor das imagens de satélite *Landsa*t 5 utilizou-se as bandas 4, 3, 2 respectivamente, para os canais RGB e para efetuar a composição falsa cor para as imagens do satélite *Landsat* 8, utilizou-se as bandas 5, 4, 3 respectivamente, para os canais RGB.

Após os procedimentos anteriores, foi realizado o recorte da imagem para a área de estudo. Para isso foi utilizado o *software Arcgis*, com o auxílio da ferramenta *Extract by Mask.*

5.3.3 Classificação Supervisionada

Foi realizada a classificação supervisionada pelo método pixel a pixel ou máxima verossimilhança, **c**om aplicação do algoritmo *Maximum Likelihood Classification.* Para realizar essa etapa fez-se necessário definir as seguintes classes:

- **Agricultura:** Áreas destinadas para o plantio agrícolas, áreas com plantio de agriculturas em geral para fins comerciais ou de consumo; Monocultura de Eucalipto (áreas com vegetação homogênea considerada como reflorestamento, mas para fins comerciais, como o carvão ou madeira);
- **Água:** Corpos d'água natural ou artificial (represas, lagos e rios);
- **Pastagem:** Área com vegetação esparsa e rala, algumas áreas com pastagem degradada, vegetação rasteira natural ou artificial e áreas com presenças de animais e campo.
- **Solo Exposto e Área Urbanizada:** áreas que foram ocupadas com estradas (pavimentada e terra) áreas ocupadas com construções urbana e rural, edificações e solos nu que serão ocupados, para fins de atividades antrópicas (agricultura, pastagem, urbanização e etc.), áreas desprovidas de vegetação**;**
- **Vegetação:** Vegetação nativa, vegetação densa, vegetação arbórea de grande porte típica do bioma mata atlântica, vegetação arbustiva que é caracterizada de médio porte**.**

Após definidas as classes, foram identificadas amostras das regiões de interesse, com o auxílio da ferramenta *Subset Data from ROIs* do *Software* ENVI. Sequentemente, foi aplicado o algoritmo de classificação de Máxima Verossimilhança (*Maximum Likelihood*  *Classification)*. Depois de realizada a classificação foi o realizado procedimentos da pósclassificação.

#### 5.3.4 Vetorização das classes

Realizada a classificação, os dados de formato raster foram convertidos para o formato vetorial utilizando *software Arcgis,* no campo *Conversion Tools/From Raster,* ferramenta *Raster to Polygon*. O cálculo das áreas de cada classe foi realizado com auxílio da ferramenta *Calculate Geometry*, do *ArcGis.*

#### 5.3.5 Refinamento das Classes Vetoriais

Feito a vetorização das classes, para melhorar a qualidade dos mapas, foram eliminados os ruídos que geralmente são resultado de uma classificação. No *software Arcgis,* em *Data management Tools, em Generalization*, a ferramenta *Eliminate* eliminou e mesclou os polígonos muito pequenos, que são selecionados no campo *Select by Attributes,* na tabela em *Open Attribute Table*, agrupando-os com os polígonos de uma classe mais próxima com área maior.

Posteriormente foi feita uma verificação da classificação de forma manual em cada classe na área do município e para isso foi utilizado a plataforma do *Google Earth* com imagens de satélite de alta resolução, onde cada polígono que não pertenciam uma determinada classe foi trocado para classe corretamente pertencente, manualmente, na tabela de atributos a partir da ferramenta *Open Attribute Table* do *software Arcgis,* assim validando a classificação. Logo foi elaborado o layout de cada um dos mapas.

#### 5.3.6 Cálculo das Métricas de Paisagem

Depois de elaborados os mapas uso e ocupação da terra, foi realizado o cálculo de índices das métricas da paisagem para os anos de 1999, 2009 e 2019, adotando a unidade de medida da área em hectares (ha). Para o processamento dos dados referentes à fragmentação foi utilizado o *software* ArcGis, por meio da extensão *Patch Analyst*, que permitiu gerar as métricas de borda, de tamanho e variabilidade de todos os fragmentos da classe de vegetação que foram gerados por meio do mapa de uso e ocupação da terra. Os fragmentos foram classificados por tamanhos:

- **Pequenos** (P), com a área inferior a 10 ha;
- **Médios** (M), com a área com os valores entre 10-100 ha;
- **Grandes** (G) com a área com os valores entre 100-1000 ha;
- **Muito Grandes** (MG) com a área superior a 1000 ha).

O **Quadro 1** apresenta a descrição dos índices (MCGARIGAL; MARK, 1995).

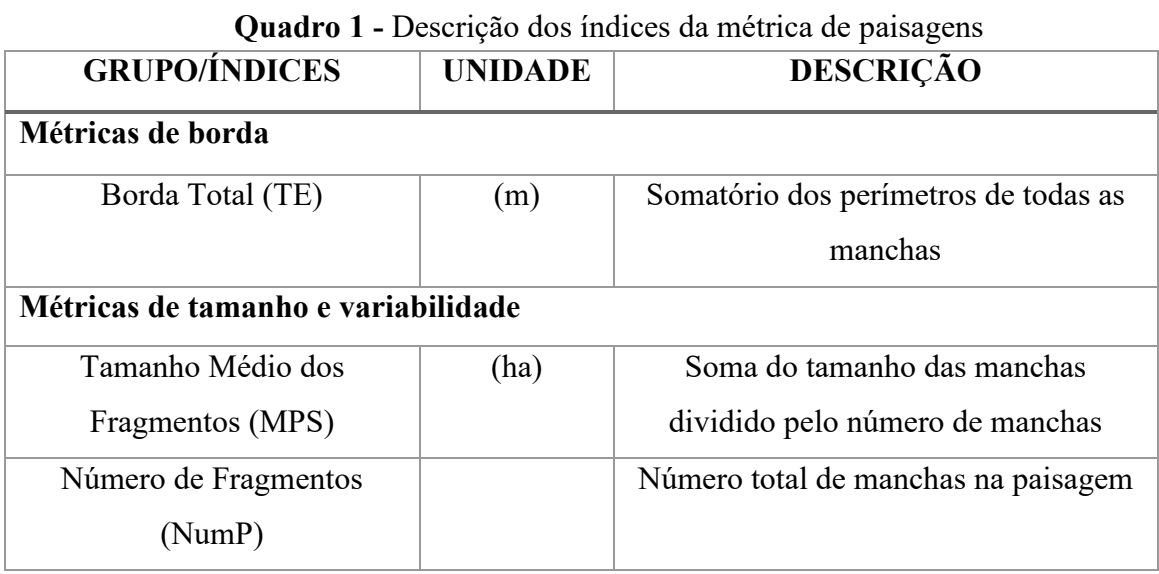

**Elaboração**: A autora (2020).

#### 5.3.7 Cálculo do NDVI

Para o NDVI foi utilizado *software* Qgis com as imagens referentes a banda 3 (vermelho) e banda 4 (infravermelho próximo), para o satélite *Landsat* 5 e as bandas banda 4 (vermelho) e banda 5 (infravermelho próximo) para o satélite *Landsat* 8. Rouse et al. (1973) desenvolveram o Índice de Vegetação por diferença Normalizada. Este índice é efetuado pela expressão definida da Eq. (1):

$$
NDVI = \frac{NIR - R}{NIR + R} \tag{1}
$$

Onde:

- NIR = Reflectância espectral da banda do sensor na faixa do infravermelho
- $\bullet$  R = Reflectância espectral da banda do sensor na faixa do vermelho.

A Eq. (1) foi montada no campo Raster, com auxílio da ferramenta Calculadora Raster. Logo após, foi realizado o cálculo, gerando uma nova imagem, que foi dividida em um intervalo de 6 classes para uma melhor interpretação.

#### 5.3.8 Cálculo da Temperatura de Superfície

No *software* Qgis 3.12 foram efetuados os cálculos para obter a Temperatura de Superfície da área de estudo, por meio da Calculadora Raster. Foram utilizadas as bandas termais 6, do *Landsat* 5/TM, para os anos de 1999 e 2009, e a banda termal 10 do *Landsat* 8/*TIRS,* para o ano de 2019.

Na primeira etapa foi aplicado o método proposto por Chander et al. (2009), onde foi feito a conversão do DN (NúmeroDigital) para radiância através da Eq. (2):

$$
L\lambda = \left(\frac{(LMAX\lambda - LMIN\lambda)}{(Qcalmax - Qcalmin)} * (QCAL - QCalmin) + LMIN\lambda\right)
$$
 (2)

Onde:

- L  $\lambda$  = Radiância espectral em sensor de abertura em (W/m<sup>2</sup>sr µm);
- QCAL = Valor quantizado calibrado pelo pixel em DN;
- LMIN  $\lambda$  = Radiância espectral, que é dimensionado para Qcalmin em (W/m<sup>2</sup>sr µm);
- LMAX  $\lambda$  = Radiância espectral, que é dimensionado para QCalmax em (W/m<sup>2</sup>sr µm);
- Qcalmin = O valor mínimo quantizado calibrado de pixel (correspondente a Lmin  $\lambda$ );
- Qcalmax = O valor máximo quantizado calibrado de pixel (correspondente a Lmax  $\lambda$ ).

As constantes que foram inseridas na Eq. (2) foram obtidas através dos arquivos MTL das imagens do *Landsat* 5 e *Landsat* 8, **Tabela 2** no site *USGS Earth Explorer.*

**Tabela 2** - Coeficientes das imagens termal do *Landsat* 5 e *Landsat* 8.

| <b>Sensor</b> |    | $QCAL$ $LMAX \lambda$ $LMIN \lambda$ $Qcalmax$ |       |       | <b>Ocalmin</b> |
|---------------|----|------------------------------------------------|-------|-------|----------------|
| TM            | h  | 15.303                                         | 1.238 | 255   |                |
| <b>TIRS</b>   | 10 | 22.00180 0.10033                               |       | 65535 |                |

**Elaboração**: A autora (2020).

Na segunda etapa foi realizada a conversão de radiância espectral para Temperatura do Brilho (Lλ para TB) método também proposto pelos mesmos autores, utilizando-se a Eq. (3):

$$
TB = \frac{\kappa_2}{\ln(\frac{\kappa_1}{L\lambda} + 1)}\tag{3}
$$

Onde:

*.*

- TB = Temperatura de brilho no topo da atmosfera em Kelvin $(K)$ ;
- K1 = Constante de calibração (W/m<sup>2</sup>sr  $\mu$ m);
- K2 = Constante de calibração em Kelvin (K);
- Ln =  $logarithm$  natural;
- L $\lambda$  = Radiância espectral em sensor de abertura em (W/m<sup>2</sup>sr µm).

Na **Tabela 3** estão os valores das constantes inseridas nas fórmulas para as imagens termal do *Landsat* 5 e *Landsat* 8 adquiridos nos arquivos MTL das imagens do *L*andsat 5 e *L*andsat do site USGS

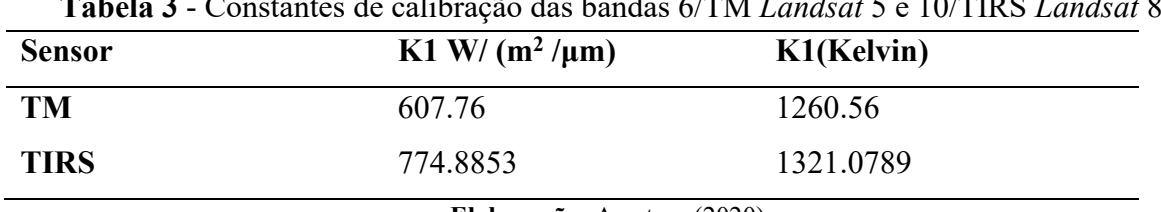

**Tabela 3** - Constantes de calibração das bandas 6/TM *Landsat* 5 e 10/TIRS *Landsat* 8

**Elaboração**: A autora (2020).

Depois de calculada a Temperatura em graus Kelvin, foi realizada a transformação para graus Celsius **(°**C) subtraindo o total encontrado pelo valor (273,15), gerando uma nova imagem raster com temperatura de brilho no topo da atmosfera em Celsius (°C).

A terceira etapa é o cálculo do NDVI, sendo esse já calculado anteriormente. A quarta etapa foi calculado a Proporção de Vegetação (PV) onde-se é calculado através do NDVI e dos seus valores máximos e mínimos esse método foi proposto por Carlson; Ripley, (1997) representada na Eq. (4):

$$
PV = \left(\frac{\text{(NDVI - NDVImin)}}{\text{(NDVImax - NDVImin)}}\right)^2\tag{4}
$$

Onde:

- PV = Proporção de Vegetação;
- NDVI = Índice de Vegetação por Diferença Normalizada;
- NDVImax = Valor máximo do índice de vegetação por diferença normalizada;
- NDVImin = Valor mínimo do índice de vegetação por diferença normalizada.

Na quarta etapa realizou-se o cálculo da emissividade da superfície terrestre com a fórmula usada por Sobrino et al. (2004), onde o valor de m=  $0,004$  e o valor de n=  $0,986$ conforme Eq. (5):

$$
E = (m^*PV + n) \tag{5}
$$

Onde:

- E= Emissividade de superfície terrestre;
- PV = Proporção de Vegetação.

Na última etapa foi calculada a Temperatura de Superfície (TS). Essa temperatura é corrigida pela emissividade, para ser cálculo fez -se necessário os cálculos das etapas anteriores esse método foi adotado por Artis e Carnahan (1982), através da Eq. (6):

$$
TS = \left(\frac{\text{(TB)}}{1 + \left(\lambda \frac{TB}{\alpha}\right) * Ln(E)}\right) \tag{6}
$$

Onde:

- TS = Temperatura de Superfície( ${}^{\circ}$ C);
- TB = Temperatura de brilho no topo da atmosfera ( $^{\circ}$ C);
- $\bullet$  E = Emissividade da superfície terrestre;
- $\lambda = \hat{E}$  o comprimento de onda médio da radiância emitida, para banda 6/TM foi adotado valor de 11,5 μm para banda 10/TIRS foi adotado o valor de 10,8 μm;
- $\alpha$  = consiste ao de valor 1,438\*10<sup>-2</sup> (mK).

De acordo com Weng et al. (2004), o valor de α é encontrado por meio da Eq. (7):

$$
\alpha = h * \frac{c}{\sigma} \tag{7}
$$

Onde:

.

- $\sigma$ = constante de Boltzmann (1.38 × 10<sup>-23</sup> J/K);
- h = constante de Planck  $(6.626 \times 10^{-34} \text{Js})$ ;
- c = velocidade da luz  $(2,998 \times 10^8 \text{ m/s})$ .

Com o cálculo da Temperatura de Superfície realizado, a imagem foi exportada para *software ArcGis* e, para melhor ser interpretada, a imagem foi fatiada em um intervalo de 5 classes. Por fim, com o auxílio da planilha do *Microsoft Excel* 2016, pôde-se dar a conclusão da metodologia com os cálculos e gráficos elaborados necessários para cada etapa desta pesquisa.

## **6 RESULTADOS E DISCUSSÕES**

## **6.2 Análise do Uso e Ocupação da Terra**

Foram elaborados os mapas temáticos para cada ano. A **Figura 9** (que pode ser mais bem visualizada nos **APÊNDICES A**, **B** e **C**) representa os mapas de uso e ocupação da terra para os anos de 1999, 2009 e 2019.

**Figura 9 -** Mapas de Uso e Ocupação da Terra dos anos de 1999, 2009 e 2019

Uso e Ocupação da Terra no Município de Águas Vermelhas-MG

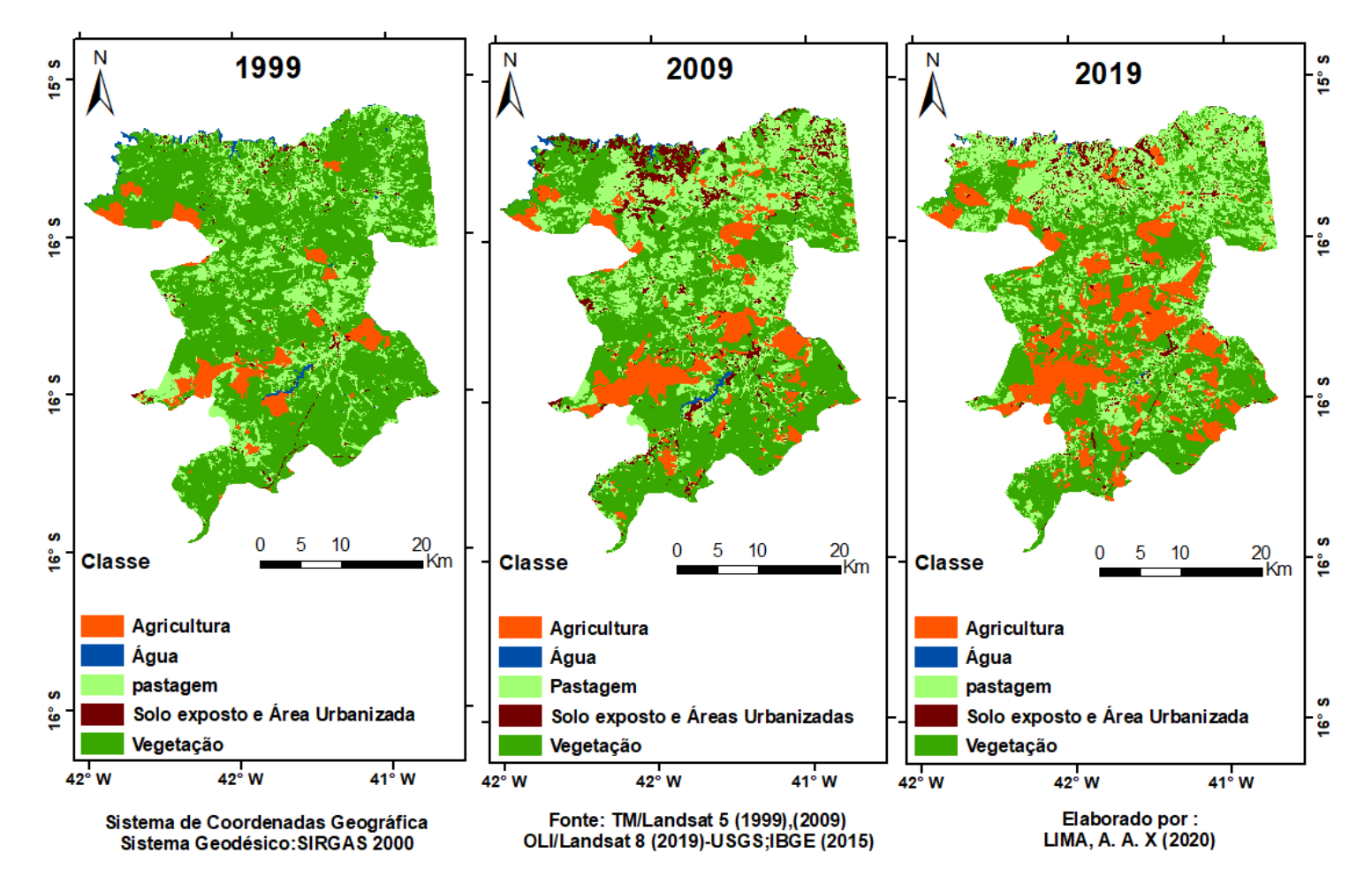

**Elaboração:** A autora (2020).

Na **Figura 10,** está representado um gráfico com o percentual de cada classe de uso e ocupação da terra, dos anos de 1999, 2009 e 2019.

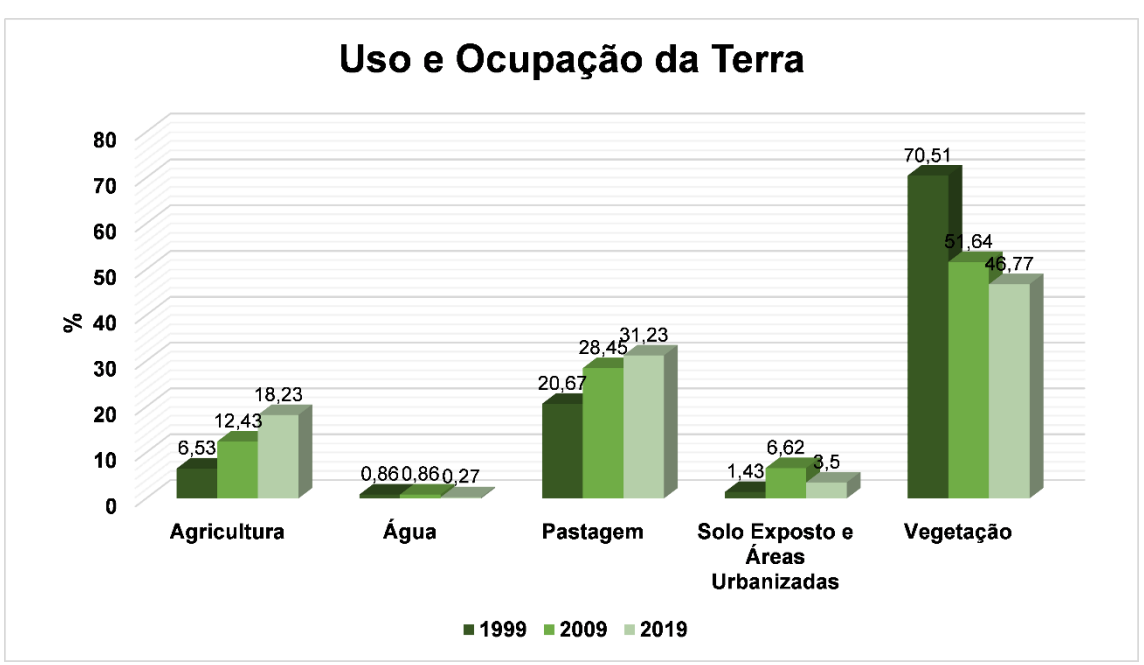

**Figura 10 -** Gráfico do percentual do uso e ocupação da terra

**Elaboração**: A autora (2020).

A **Tabela 4** apresenta o valor da área das classes mapeadas em percentual e em km<sup>2</sup> .

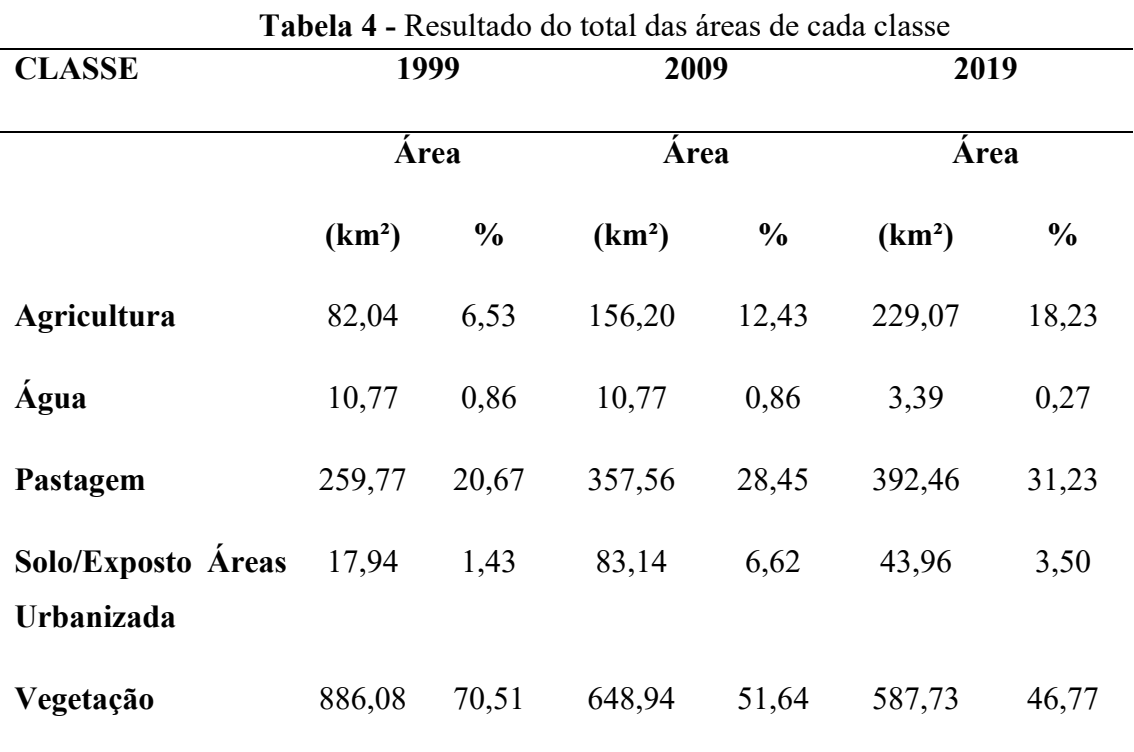

**Elaboração**: A autora (2020).

Conforme os mapas de uso e ocupação da terra elaborados, nota-se que durante 20 anos houve uma alteração elevada na paisagem.

No ano de 1999, a classe de agricultura ocupava 6,53% e pode-se perceber que com o passar dos anos, aumentou a área recoberta pelas atividades antrópicas nesse município e boa parte está relacionada com agricultura. No ano de 2009, houve um aumento para 12,43% da área de agricultura típica da região para consumo e para ser comercializada, e também com a monocultura de eucalipto. No ano 2019 verificou-se que teve a mesma proporção de aumento para essa classe, chegando ao valor de 18,23 %.

A classe de água, no ano de 1999, foi de 0,86 % e não houve alteração no ano de 2009. No ano de 2019 essa classe diminuiu para 0,27%. Tal alteração, como pode ser observada nos mapas, pode ser reflexo das consequências das atividades antrópicas praticadas em torno dos rios, causando degradação ambiental e o secamento das nascentes afetando bacias hidrográficas importantes para a região.

A classe de pastagem no ano de 1999 ocupava 20,67 %, no ano de 2009 teve um aumento para 28,45% e, no ano 2019, teve um aumento para 31,23%. Como se pode observar durante os 20 anos estudados essa classe apresentou o segundo percentual mais elevado, mesmo não tendo um crescimento tão considerável como o da agricultura, mas ambos contribuindo significativamente para degradação ambiental da área estudada.

No ano 1999 a classe de solo exposto e área urbanizada ocupava 1,43% da paisagem. Esta classe teve um aumento no ano de 2009 chegando a ocupar 6,62% da paisagem e pode-se observar que, no ano de 2019, houve uma redução nessas áreas caindo para 3,50 %, principalmente na zona rural, sendo substituído por pastagem ou agricultura.

Por fim, conforme o mapeamento realizado, a classe de vegetação mostrou uma diferença significante de um ano para o outro na paisagem. No ano de 1999 essa classe ocupava 70,51% praticamente quase toda a área e, com o passar dos anos, foi reduzindo e caindo para 51,64% no ano de 2009. A vegetação nativa foi substituída por atividades antrópicas (agricultura, pastagem, solo exposto) e, no ano de 2019, houve mais perda da vegetação nativa que ocupava apenas 46,77 % da paisagem. Nota-se que no intervalo de 20 anos, houve uma diferença relevante na vegetação com uma perda de 23,74% de vegetação nativa na paisagem.

Essa redução na vegetação nativa no município de Águas Vermelhas, se deve às derrubadas das árvores para produção de carvão vegetal e a substituição por plantios de eucaliptos (INPE,2017). Parte da devastação foi destinada a outros tipos de agricultura típicas da região e houve também um aumento na área de pastagem. Em 2018 e 2019 houve uma

operação chamada de "Mata Atlântica em Pé ", que resultou em 2 mil hectares de desmatamento. No estado de Minas Gerais foi aplicado uma multa no de R\$ 7,2 milhões, tendo sido fiscalizadas 94 propriedades, em 11 municípios e o município de Águas Vermelhas está incluído entre eles. Irregularidades foram autuadas no artigo 38-A da lei federal 9605/98, onde foram efetuadas duas prisões, apreendidos um caminhão de 8.752 m<sup>3</sup> de madeira e também 84 MDC de carvão (MPMG, 2019). Boa parte disso se deve ao novo código florestal (Lei 12.651 de 25 de maio de 2012), que associa o uso e a conservação e, ainda, quem desmatou antes julho de 2008 tem certo privilégio, e com isso, muitos agricultores e pecuaristas desmatam além do permitido. Estes preferem ser autuados e pagar a multa, mas assim continuam desmatando e usufruindo do lucro e, com isso, seguem prejudicando o meio ambiente para as gerações futuras.

Essa redução na vegetação nativa afeta diretamente o ecossistema com uma perda na biodiversidade, como já comentado, destacando-se a degradação e desertificação do solo, alteração na temperatura, a extinção dos animais, fazendo com que estes percam seu habitat natural. Muitos animais não se adaptam a outro habitat e acabam morrendo, assim como as plantas de diversas espécies em extinção que muitas vezes são substituídas por capim, também acarretando prejuízos ambientais como o comprometimento dos recursos hídricos.

#### **5.3 Análise das Métricas De Paisagem**

Por meio do mapeamento de uso e ocupação da terra foi possível elaborar os mapas temáticos dos fragmentos de vegetação nativa para os anos de 1999, 2009 e 2019, representados na **Figura 11.**

**Figura 11 -** Mapas de Fragmentos de Vegetação nativa de 1999, 2009 e 2019

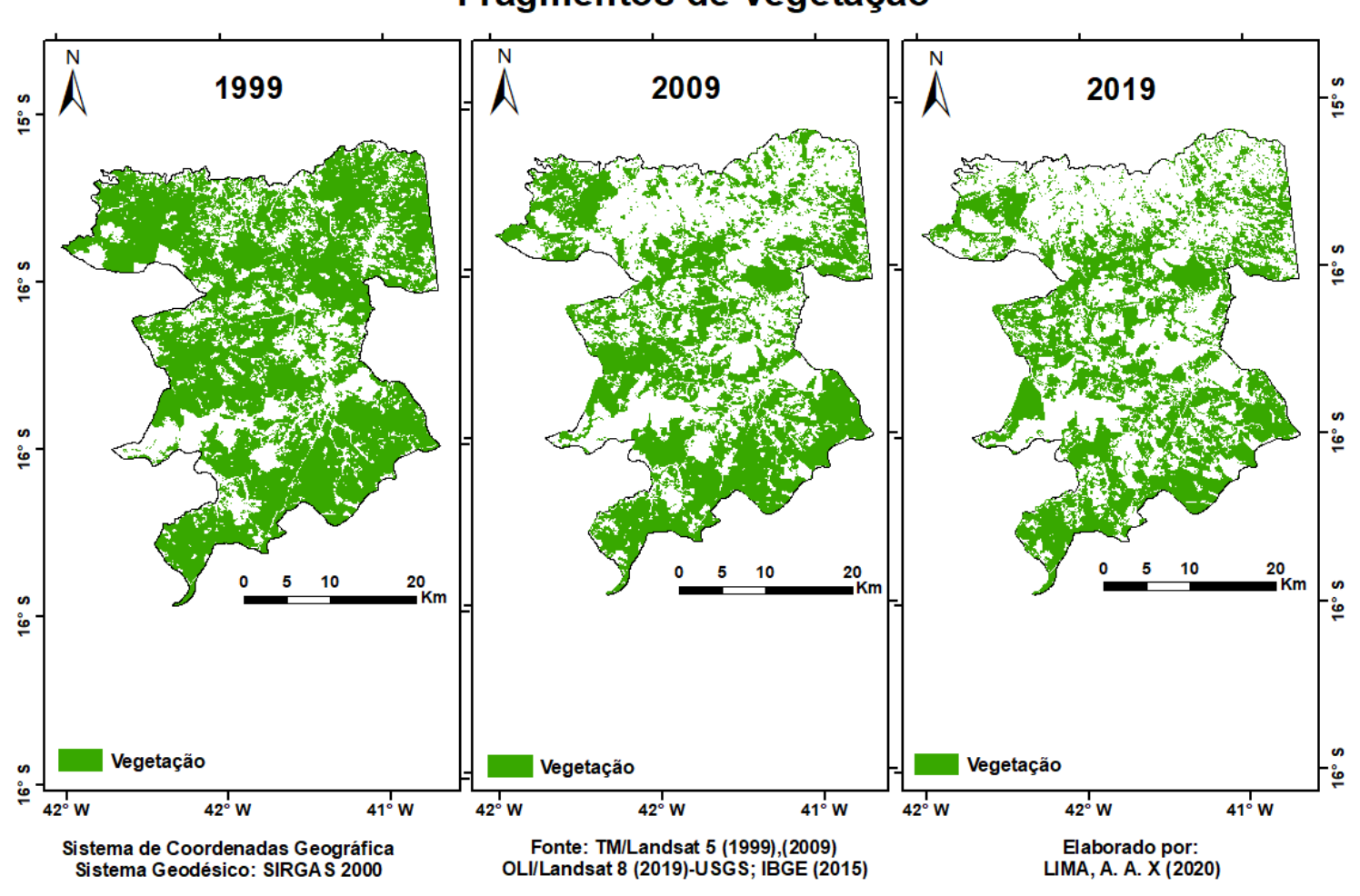

Fragmentos de Vegetação

**Elaboração:** A autora (2020).

Com o auxílio da ferramenta *Patch Analyst,* do *ArcGis,* foi possível realizar o cálculo das métricas de paisagem. Foram calculados índices de métricas de borda, métricas de tamanho e variabilidade. Os fragmentos foram divididos em quatro classes de acordo com sua área em hectares, sendo eles: P (Pequenos), M (Médios), G (Grandes) e MG (Muito Grande) representados nas **Tabelas 5, 6 e 7**.

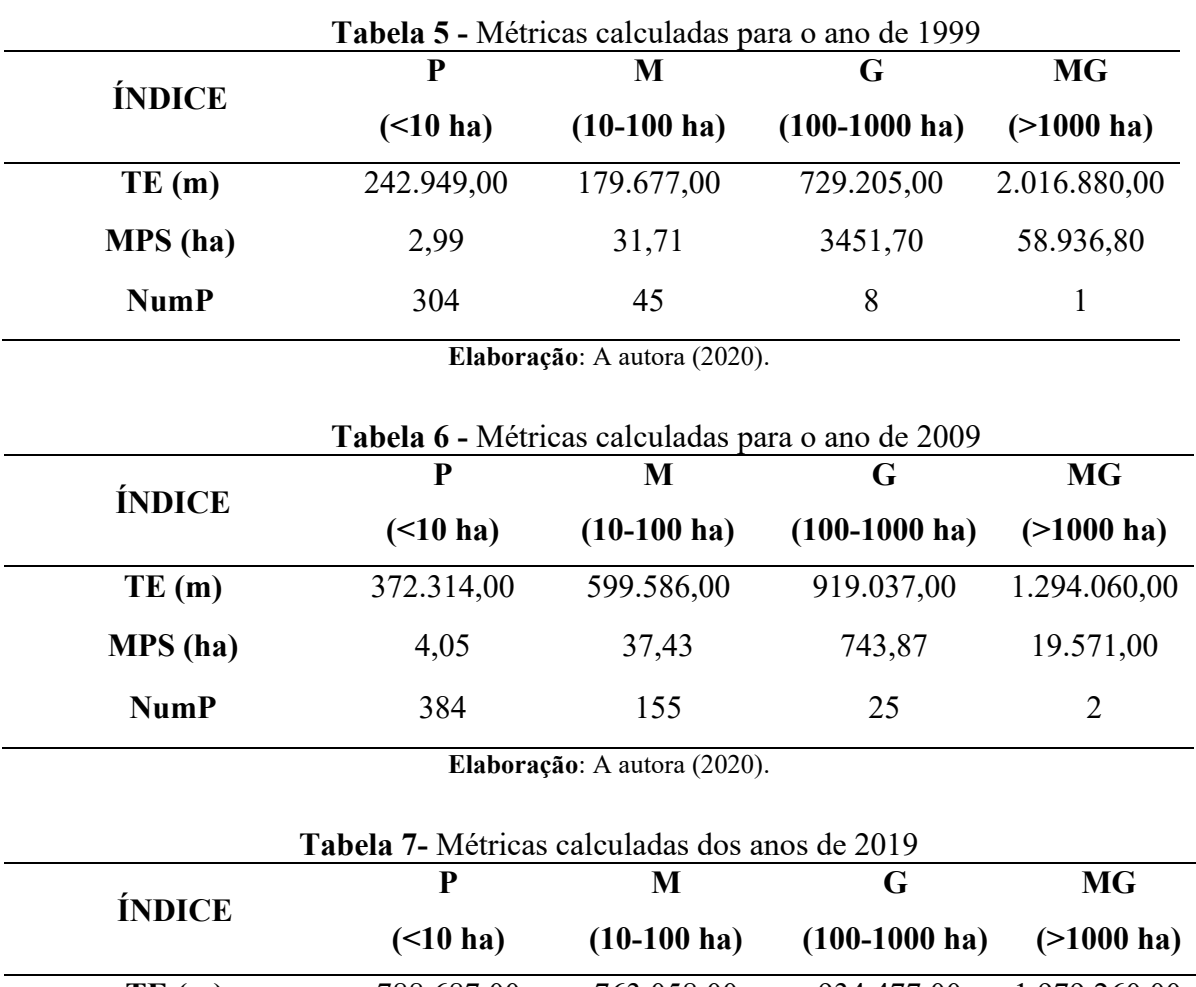

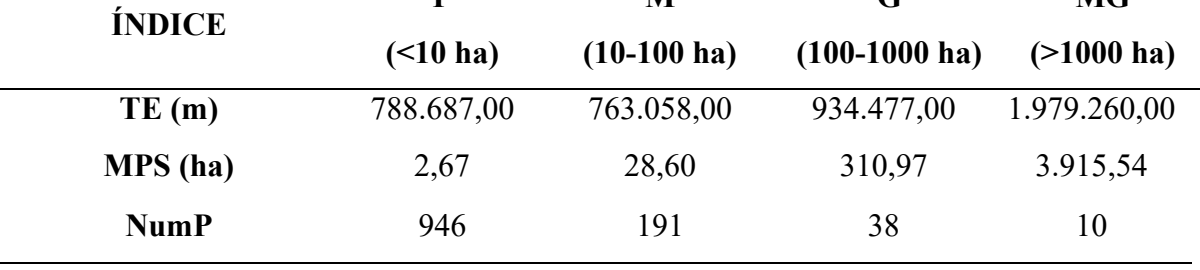

**Elaboração**: A autora (2020).

Observando-se o índice de quantidade de fragmentos de vegetação nativa (NumP), a partir das tabelas indicadas, pode-se perceber que, no ano de 1999, havia menor quantidade de fragmentos de vegetação nativa pequenos (menores que 10 ha), totalizando 304 unidades, quantidade essa que mais que triplicou no ano de 2019, chegando a 946 unidades. Esse índice demonstra que a qualidade ambiental da área de estudo ficou prejudicada ao longo do período de estudo, visto que quanto mais fragmentada a paisagem, ou seja, mais fragmentos de pequeno porte, mais efeitos negativos sobre o ambiente, reduzindo de forma drástica a biodiversidade, prejudicando especialmente a fauna e a flora, visto que alguns animais ficam isolados por não conseguirem transitar entre os fragmentos e outros acabam saindo para refugiar em ambientes diversos ao seu habitat natural e acabam por não se adaptar ao novo ambiente e não sobrevivem, podendo chegar à extinção. Não somente os animais, os vegetais também não podem não se adaptar às novas condições ambientais influenciadas pelo processo de fragmentação da paisagem, vão morrendo aos poucos e também podem entrar em processo de extinção. Muitas vezes essas áreas são substituídas por capim, trepadeiras e outras espécies mais que não trazem benefício algum para biodiversidade do ambiente. A **Figura 12** representa o total de números de fragmentos em todas as classes de tamanho (P, M, G, MG) nos anos de 1999, 2009, 2019, onde verifica-se um aumento de 827 unidades de fragmentos nesse intervalo de tempo de 20 anos.

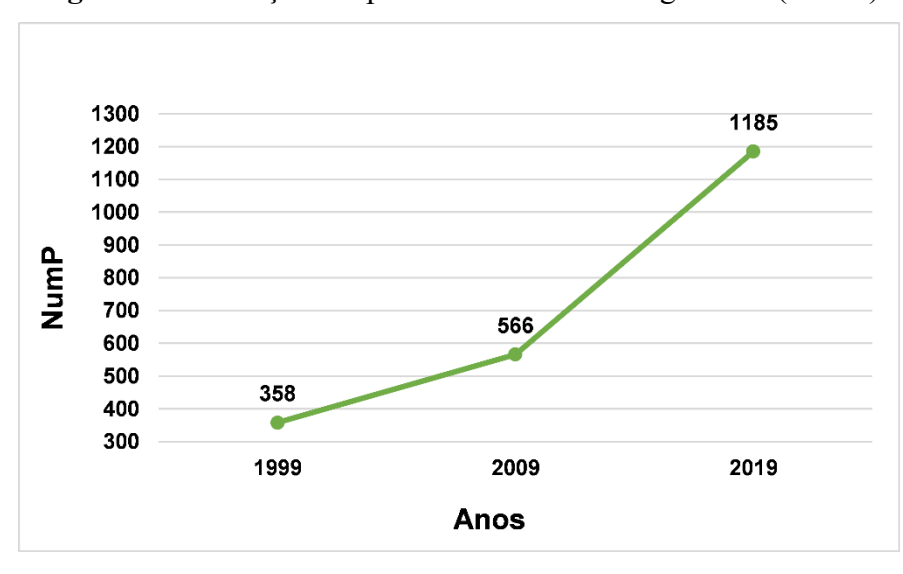

**Figura 12**- Evolução temporal do número de fragmentos (NumP)

**Elaboração:** A autora (2020).

O número de fragmentos de tamanho médio (10 a 100 ha) também cresceu ao longo do período indicando valores de 45, 155 e 191 manchas de vegetação nativa em 1999, 2009 e 2019, respectivamente. O mesmo foi percebido em relação à quantidade de fragmentos do tamanho grande (100 a 1000 ha), sendo 8 unidades em 1999, 25 unidades em 2009 e 38 unidades no ano de 2019.

No que se refere aos fragmentos de tamanho muito grande (maiores que 1000 ha), percebeu-se que no ano de 1999, havia uma homogeneidade da paisagem, prevalecendo uma grande área recoberta com o uso de vegetação nativa. Um fragmento, de área superior a 58.000 ha, permitia a manutenção de maior qualidade ambiental ao município. No ano de 2009, com a fragmentação da paisagem, ou seja, aumento do número de fragmentos menores e repartição dos fragmentos maiores de vegetação nativa, houve a redução da área recoberta por esse uso e suas implicações ambientais ao meio. O tamanho médio dos fragmentos muito grandes, observado pelo índice MPS, foi de apenas 19.571,00 ha, menos da metade do valor encontrado no ano de 1999. Em 2019 pôde-se perceber mais ainda essa fragmentação, com o tamanho médio dos fragmentos muito grandes chegando apenas a 3.915,54 ha. O decréscimo do tamanho médio dos fragmentos ao longo dos três anos, pode ser verificado na **Figura 13.** Uma paisagem com tamanho médio dos fragmentos com valores cada vez menores, será uma paisagem mais fragmentada e com menor qualidade ambiental (MCGARIA; MARKS,1995).

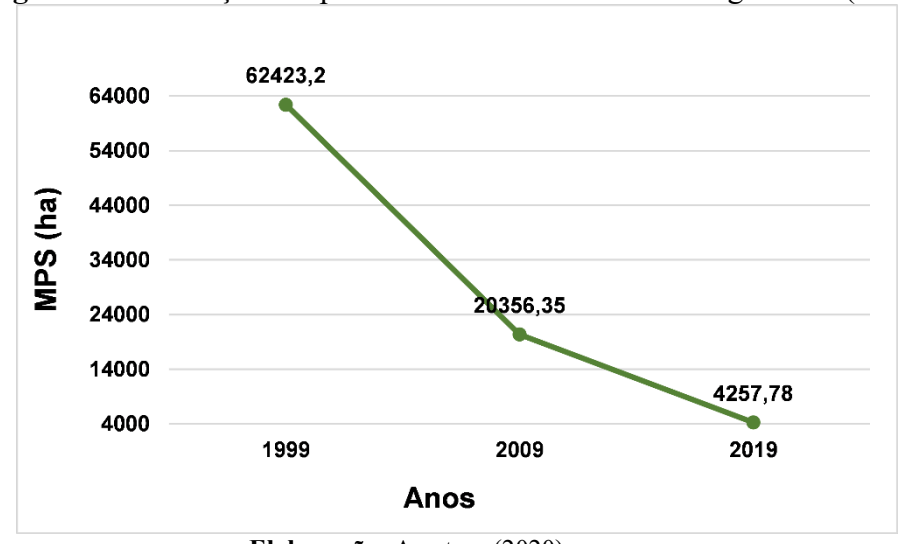

**Figura 13** - Evolução temporal do tamanho médio dos fragmentos (MPS)

**Elaboração**: A autora (2020).

O total de bordas (TE) dos fragmentos de vegetação nativa, no ano de 1999, dos fragmentos pequenos, médios e grandes, foi aumentando ao longo do período estudado. Para a classe de fragmentos muito grandes, observou-se uma maior quantidade de bordas no ano de 1999, devido ao tamanho e irregularidade dos fragmentos mapeados. O valor do aumento do total de bordas percebido do ano de 2009 (1.294.060,00 m) para o ano de 2019 (1.979.260,00 m) deveu-se a fragmentação ainda maior dessa área de vegetação nativa no município, ao longo do tempo, devido à influência das atividades antrópicas. A evolução do total de bordas dos fragmentos nos anos de 1999, 2009 e 2019 pode ser observada na **Figura 14**. Verifica-se um pequeno aumento entre os anos de 1999 para 2009, e um aumento significativo de 2009 para 2019. E entre os anos de 1999 a 2019, um total de 1.296.771,00 m a mais de borda foi verificado na área de estudo refletindo nos efeitos negativos que esse índice ocasiona.

Maior quantidade de total de bordas dos fragmentos implica em um maior efeito de borda, ou seja, toda a extensão limítrofe entre a vegetação nativa e as áreas de outros usos diversos (agricultura, pastagem, áreas urbanizadas, solo exposto, estradas, etc.), que se torna cada vez maior por conta da fragmentação da vegetação nativa. Tal efeito de borda causa mudanças climáticas, elevando a temperatura nas áreas periféricas do fragmento, tornando estas áreas mais secas que as suas áreas centrais, há ainda o aumento da luminosidade, ventos, diminuição da umidade e a degradação dos solos. Quanto mais fragmentada a paisagem, maior a quantidade de bordas dos fragmentos e maior o efeito da influência negativa das bordas na qualidade do meio.

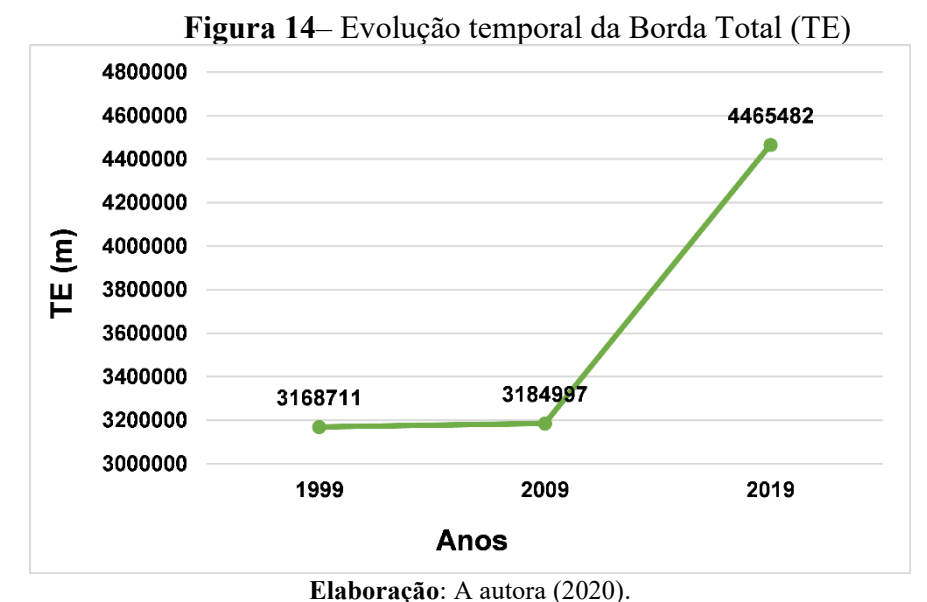

#### **6.4 Análise Do Índice De Vegetação Pela Diferença Normalizada (NDVI)**

A **Figura 15** representa os mapas dos índices de vegetação por diferença normalizada (NDVI) dos anos de 1999, 2009 e 2019, obtidos por meio do método de interpretação de imagens Natural *Breaks (Jenks*) no *software Arcgis* sendo classificados em fatias de intervalos de 5 classes. No método proposto por Rouse et al. (1973) os resultados do NDVI variam no intervalo de  $(-1 \text{ a } +1)$ .

**Figura 15 –** Mapas do Índice de Vegetação por Diferença Normalizada dos anos de 1999, 2009 e 2019

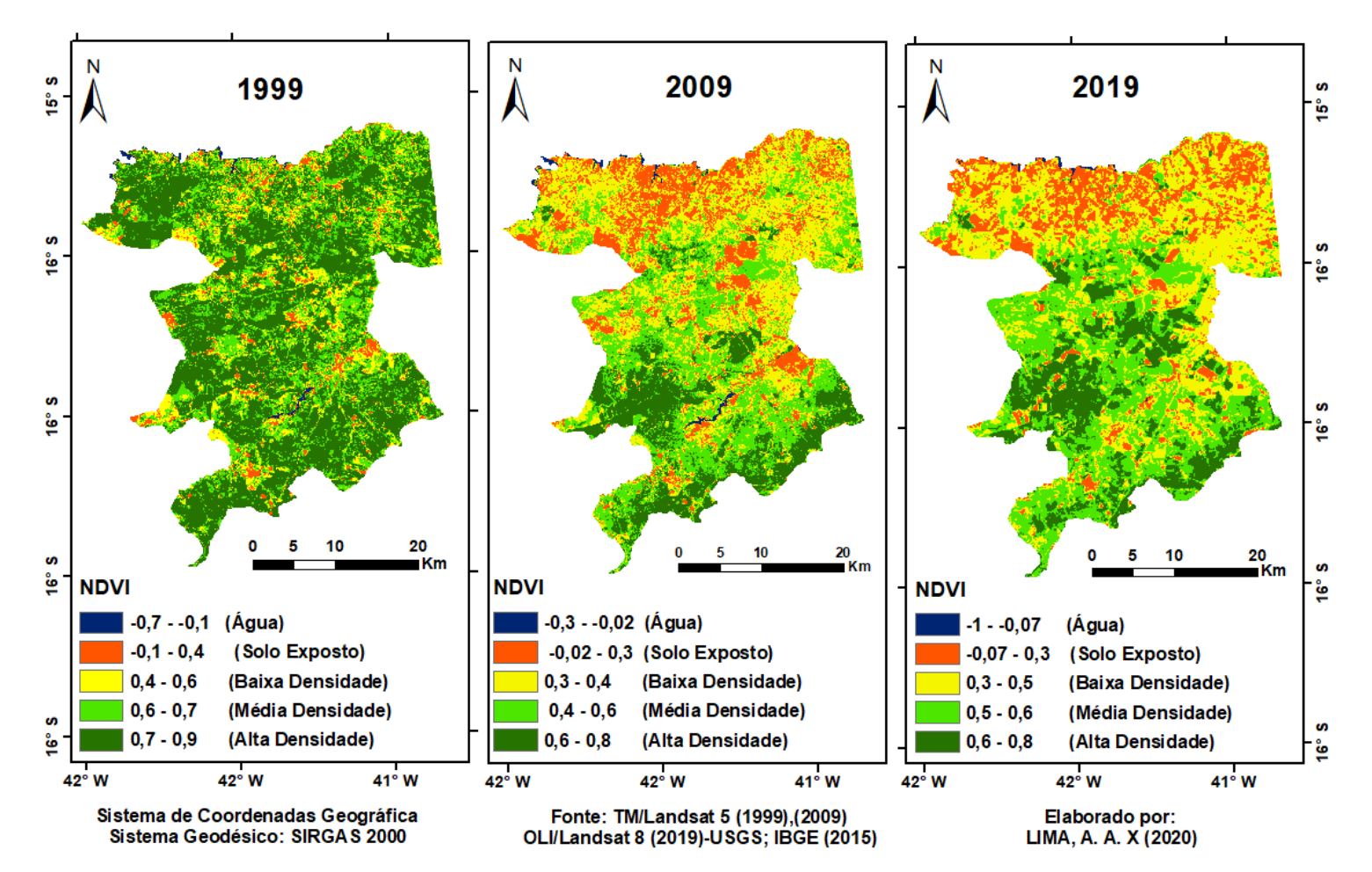

# Índice de Vegetação por Diferença Normalizada (NDVI)

**Elaboração** A autora (2020)**.**

Nota-se que nos mapas, da **Figura 15,** os valores < 0 que se aproximam do valor de -1, encontrados no intervalo de cor azul nos três mapas, significa que essa região tem ausência de vegetação e contém a presença de água. E os valores encontrado nas três datas com intervalo de < 0 a 0,4, na cor laranja, foi classificado como solo exposto. Nota-se também que tem algumas áreas que estão classificadas nessa classe, que são as áreas destinadas a produção agrícolas pertencente a outra classe. Já os valores entre 0,3 a 0,6, de cor amarela, são áreas classificadas como vegetação com baixa densidade é onde se classifica essa área como pastagem. O intervalo entre 0,4 a 0,7, de cor verde clara, possui área com vegetação de média densidade, essas áreas contêm vegetações naturais de meio porte e áreas com plantios de agricultura daquela localidade. E, por fim, os valores do intervalo entre 0,6 a 0,9, na cor verde escuro, nas três datas, são as áreas com vegetação nativa, as vegetações típicas do bioma Mata Atlântica. Também em algumas áreas, principalmente na imagem do ano de 2019, houve um reflorestamento com a monocultura de eucalipto que está classificado dentro deste intervalo, mas é pertencente à classe de áreas agrícolas, como foi demostrado anteriormente no mapa de uso e ocupação da terra **Figura 9**.

Nota-se que a análise comparativa durante esses 20 anos de estudo teve uma alteração significativa na vegetação do município de Águas Vermelhas. O desmatamento teve um grande avanço e isto deve-se ao crescimento das atividades antrópicas (agricultura, pastagem, áreas urbanizadas e etc.) nesse município. Observa-se que, no ano de 1999, a cor verde escura, com altos índices de NDVI, predominava nas áreas no mapa em relação aos anos de 2009 e 2019. Nestes últimos anos, essas áreas passaram a pertencer a outras classes, relacionadas às classes de ações antrópicas. Outro ponto a considerar é relacionado aos recursos hídricos, nas datas estudadas, visto que existem áreas que já não contam com presença da classe de águas, e isso confirma um dos grandes impactos negativos causados em consequência do desmatamento.

Neste contexto, verifica-se que o NDVI permite monitorar o avanço do desmatamento em diferentes datas e identificar as áreas degradadas. Segundo Shimabukuro et al. (1998), por meio das imagens orbitais e dos índices de vegetação, a exemplo do NDVI, podem ser identificadas as diversas alterações na cobertura vegetal e dos solos.

#### **6.5 Análise do Mapa de Temperatura Superfície**

A **Figura 16** representa os mapas de Temperatura de Superfície (TS) com os valores da temperatura dos anos de 1999, 2009 e 2019 onde é possível analisar de forma clara a elevação da temperatura nas áreas sem vegetação.

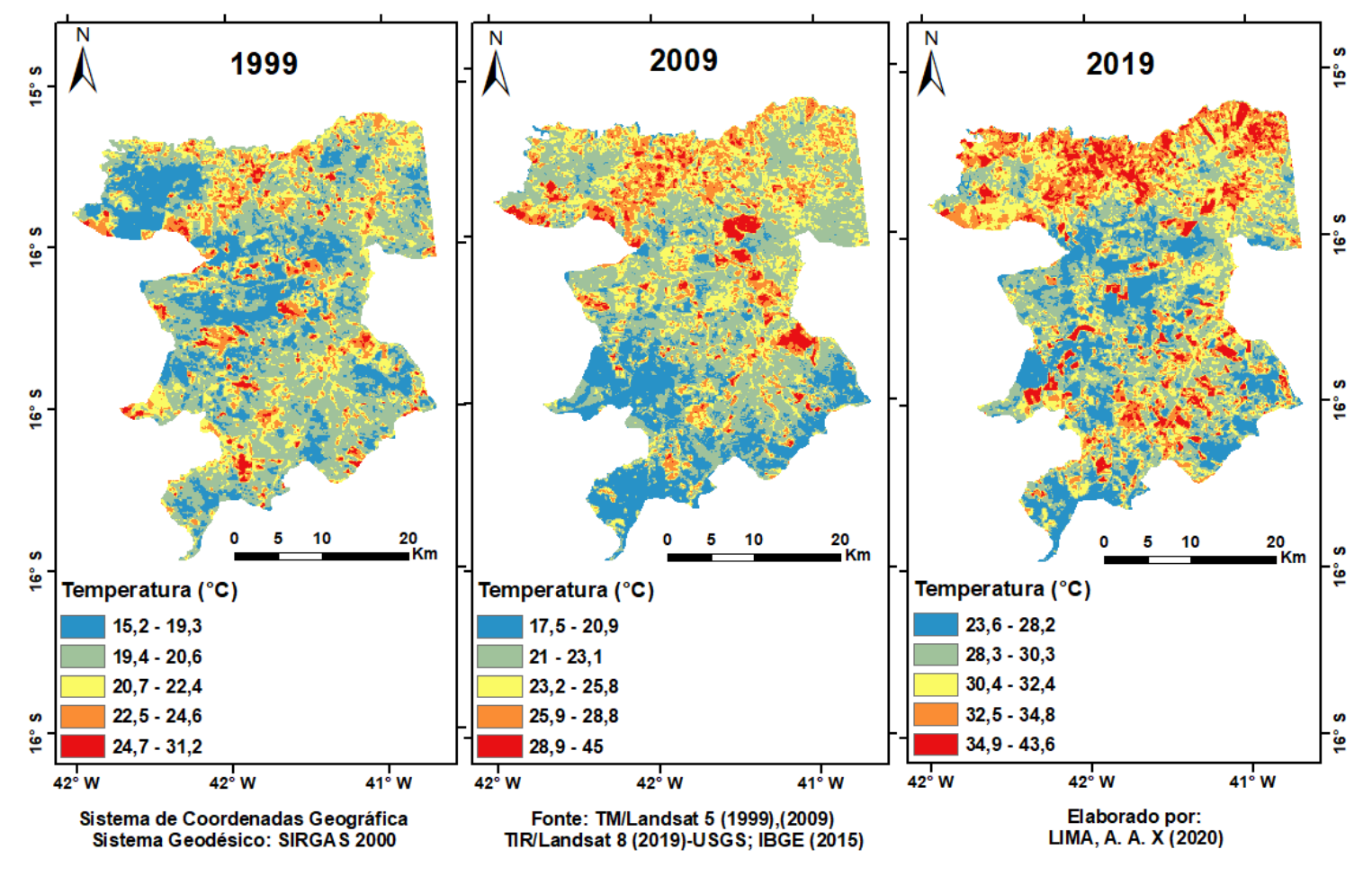

# Temperatura de Superfície (°C)

**Elaboração**: A autora (2020).

No ano de 1999, considerando a data de aquisição da imagem utilizada, verificou-se a temperaturas mais baixas de 15,2 °C a 19,3 °C e de 19,4°C a 20,6°C, nas áreas com presença de água e vegetação. Nas áreas de pastagem verificou-se temperaturas em torno de 20,7°C a 22,4°C. Áreas com agricultura recentemente plantada, ainda de pequeno porte, mais espaçada e pastagem degradada, também esparsa e rala, a temperatura variou de 22,5°C a 24,6°C. Em áreas urbanizadas e solo exposto obteve a temperatura variando de 24,7°C a 31,2°C.

Para o ano 2009, também considerando a data de aquisição da imagem utilizada, as áreas com água e com cobertura de vegetação resultaram em temperaturas de 17,5°C a 20,9°C e 21°C a 23,1°C. As áreas de pastagem, apresentaram temperatura variando de 23,2°C a 25,8°C. A pastagem degradada, rala e esparsa e áreas com agricultura recentemente plantada e em fase de crescimento, mostraram temperaturas entre 25,9°C a 28,8°C. As áreas urbanizadas e solo exposto verificou-se temperaturas variando de 28,9°C a 45°C.

No ano de 2019, considerando a data de aquisição da imagem utilizada, as temperaturas nas áreas com presença de água e com cobertura de vegetação as temperaturas foram de 23,6°C a 28,2°C e 28,3°C a 30,3 °C. A temperatura variou de 30,4°C a 32,4°C nas áreas de pastagem degradada, esparsa e rala. Áreas de agricultura recentemente plantada e em fase de crescimento tiveram temperatura entre 32,5°C a 34,8°C. Por fim, nas áreas urbanizadas e solo exposto foi verificado a temperatura variando de 34,9°C a 43,6°C.

Foi possível observar que, nas três datas estudadas para os anos de 1999, 2009 e 2019, as áreas com os menores valores obtidos de temperatura são as áreas com presença de vegetação, plantio de agricultura, monocultura de eucalipto e água.

Em áreas de pastagem as temperaturas foram verificadas em valores um pouco mais elevados. Já nas áreas de agriculturas, onde verificou-se as áreas com as temperaturas mais elevadas, foram em culturas recentemente plantada, de pequeno porte e mais esparsas entre si. As temperaturas mais elevadas nas três datas, são referentes as áreas totalmente sem vegetação, que são áreas de solos exposto, áreas urbanizadas, rodovias, estradas e áreas destinadas a plantio.

Destaca-se que, durante os 20 anos estudados, a extensão das áreas com as temperaturas mínimas era maior no ano de 1999, em relação aos anos 2009 e 2019, como pode ser observado de forma clara nos mapas **Figura 15,** onde as áreas verdes predominavam resultando em temperaturas mais baixas. E, com passar dos anos, essas áreas verdes foram sendo substituídas pelas atividades antrópicas (pastagem, agricultura, áreas urbanizadas e solo exposto e etc.), resultando em um aumento na extensão das áreas com as temperaturas mais elevadas para os anos de 2009 e 2019. É notório que durante o período estudado o aumento na temperatura de superfície (TS) na extensão nos anos de 2009 e 2019 está ligado diretamente com desmatamento.

Nota-se que, exceto a classe de água, o registro dos cálculos da Temperatura de Superfície (TS) apresentam resultado inverso do Índice de Vegetação por Diferença Normalizada (NDVI). À medida que a vegetação aumenta, a temperatura diminui, e a medida que a vegetação diminui, a temperatura aumenta, como uma correlação inversamente proporcional entre a Temperatura de Superfície (TS) com o Índice de Vegetação da Diferença Normalizada (NDVI).

O aumento das áreas expostas e não vegetadas refletem em uma temperatura elevada, o que confirma que a vegetação tem influência direta na temperatura. Quando o solo está exposto e sem presença de vegetação, com um alta amplitude térmica devido a exposição solar, ele aquece de forma muita rápida, e por essa exposição faz com que eleva a temperatura durante o dia aumentando a radiação do calor (MASHIKI, 2012).

Assim, considerando a data das imagens e analisando os mapas pôde-se observar que o ano de 1999, teve as temperaturas mais baixas em relação ao ano de 2009 e 2019. Deve-se ressaltar que a variação da temperatura de superfície, obtida por imagens orbitais, pode ocorrer a partir de diferentes critérios como o dia do imageamento, da hora da passagem do satélite, local imageado e também das estações do ano.

#### **7 CONSIDERAÇÕES FINAIS**

Diante ao cenário que se encontra as florestas no Brasil é de suma importância tomar medidas para conter os desmatamentos e queimadas, podendo evitar perdas maiores ao meio ambiente. Por isso, é necessário realizar monitoramentos e estudos que contribuam para conter tais problemas.

Tendo em vista a importância dos estudos relacionados ao desmatamento este trabalho teve os objetivos geral e específicos alcançados. Foi realizada uma análise da alteração da paisagem, durante 20 anos, em três diferentes datas, com mapeamentos temáticos necessários para avaliar o avanço do desmatamento no município de Águas Vermelhas, por meios das imagens de satélite *Landsat* 5 e *Landsat* 8.

Com mapeamento de uso e ocupação da terra realizado concluiu-se 23,74% da vegetação desmatada, ao longo dos 20 anos foi substituída por atividades agrícolas (agriculturas, pastagem, monocultura de eucalipto). Outro ponto de destaque nesse estudo, foi

a redução de 0,59 % dos recursos hídricos no ano 2019, principalmente com as atividades antrópicas praticadas ao redor nas nascentes e rios.

O cálculo das métricas realizado por meio da extensão do *Patch Analyst* mostrou ser eficiente, pois permitiu analisar os tamanhos das classes de cada fragmentos para as métricas calculadas. Com o cálculo das métricas de tamanho e variabilidade foi possível observar um aumento nos números de fragmentos (NumP) nos anos de 2009 a 2019. A classe de tamanho pequeno (P) chegou a 946 unidades de fragmentos, em 2019, o que mostra uma vegetação mais fragmentada neste período. Com o índice MPS foi possível verificar o grau de conservação na paisagem a partir do tamanho médio dos fragmentos mapeados. Para os fragmentos de tamanho muito grande (maiores de 1000 ha), verificou-se que no decorrer dos anos, esse valor foi decrescendo de 58.936,80 ha em 1999, para 19.571,00 ha, em 2009, e 3.915,54 ha, em 2019. A comparação das três datas permitiu constatar que o ano de 1999 apresentou um maior grau de conservação, ou seja, maior qualidade ambiental no município neste ano, em relação aos anos de 2009 e 2019. Visto que, em termos de preservação da biodiversidade, fragmentos maiores, são mais favoráveis à manutenção de melhores condições climáticas e vegetacionais, para aquela área. E, por fim, para a métrica de borda, o índice TE demostrou um aumento gradativo de 1999 a 2019. Assim, uma maior quantidade de total de bordas dos fragmentos, ou seja, maior extensão do fragmento de vegetação nativa em contato com os diferentes usos ao seu redor, repercutiu em um maior efeito de borda. Esse efeito de borda trouxe implicações negativas, ocasionando ainda mais em perdas da qualidade ambiental vegetacional e climática, entre outros prejuízos ambientais ao ecossistema do município estudado.

O índice de vegetação NDVI indicou resultados satisfatórios e de grande importância para analisar a situação da vegetação. Mesmo não diferenciando os tipos de vegetações e agricultura, tal índice distingue muito bem as áreas com o solo exposto e as áreas com vegetação e os recursos hídricos. Assim, nessa análise de 20 anos, pôde ser observado de forma clara o avanço do desmatamento nesse município. Notou-se que no ano de 1999 a vegetação classificada como alta densidade, com intervalo de 0,7-0,9 aproximando de +1, predominou a área no município. Com o passar do tempo e as alterações de uso da terra, houve uma modificação da paisagem com a substituição da vegetação nativa que, em 2009 e 2019, passou a pertencer a outras classes de densidade vegetacional, ou seja, de média densidade, baixa densidade e solo exposto.

Com o mapeamento de Temperatura de Superfície (TS), verificou-se a grande influência que a vegetação tem sobre a temperatura. Em áreas vegetadas, as temperaturas foram mais amenas com a mínima variando de 15,2 °C - 19,3 °C, no ano de 1999, 17,5°C - 20,9°C, no ano de 2009 e, para o ano de 2019, de 23,6°C - 28,2°C, sendo que nas áreas com solo exposto foram identificadas as temperaturas mais elevadas. No ano de 1999 a temperaturas mais altas indicaram de 24,7°C - 31,2°C, em 2009, de 28,9°C - 45°C e, no ano de 2019, foram de 34,9°C-43,6°C. Nesse intervalo de 20 anos, notou-se o aumento da extensão nos anos de 2009 e 2019 de áreas com solo descoberto de vegetação e a temperatura elevada nessas áreas.

De forma geral, os dados obtidos a partir das imagens orbitais e a metodologia utilizada permitiu elaborar mapas de uso e ocupação da terra, fragmentos de vegetação nativa, NDVI e Temperatura de superfície, que foram essenciais para realizar uma análise-espaço temporal para os anos de 1999, 2009 e 2019, onde obteve-se resultado satisfatório demostrando o avanço do desmatamento, nesse intervalo de tempo, e os impactos causado por ele no município de Águas Vermelhas.

Fica nítida a importância do Sensoriamento Remoto, do Processamento Digital de Imagens e do Geoprocessamento, com ferramentas eficazes e de grande importância para identificar áreas degradadas e promover o monitoramento ambiental destas.

Para trabalhos futuros complementares a este recomenda-se realizar uma delimitação e avaliação das Áreas de Preservação Permanente (APP) para identificar e quantificar áreas de conflitos com o uso e ocupação da terra nas bacias hidrográficas do município, visto que é possível perceber com os mapeamentos de uso e ocupação da terra e NDVI que a vegetação nestas áreas, em torno dos recursos hídricos, vem sendo substituídas por atividades antrópicas indiscriminadamente causando mais impactos negativos ao meio ambiente.

## **REFERÊNCIAS**

ALMEIDA, C. G. **ANÁLISE ESPACIAL DOS FRAGMENTOS FLORESTAIS NA ÁREA DO PARQUE NACIONAL DOS CAMPOS GERAIS**, PARANÁ. 2008. 74 f. Dissertação (Mestrado em Gestão do Território: Sociedade e Natureza) - UNIVERSIDADE ESTADUAL DE PONTA GROSSA, Ponta Grossa, 2008.

ALMEIDA, A. J. P. et al. Relação entre o Índice de Vegetação e a Temperatura de Superfície na estimativa e identificação das ilhas de calor na cidade de Maceió-AL. In: Simpósio Brasileiro de Sensoriamento Remoto, XVII, João Pessoa. **Anais...** João Pessoa-PB, Brasil, 25 -29 de abril de 2015, INPE.

ALMEIDA, R.V. J. et al. Comparação dos Métodos de Correção Atmosférica: "6S" e "DOS" processadas em dados do sensor TM/*Landsat* 5 e correspondentes a região de ocorrência da turfeira Pd-F. In: Simpósio Brasileiro de Sensoriamento Remoto, XVII, João Pessoa. **Anais...** João Pessoa-PB, Brasil, 25 -29 de abril de 2015, INPE.

ARRAES, R. A; MARIANO, F. Z; SIMONASSI, A.G. Causas do desmatamento no Brasil e seu Ordenamento no Contexto Mundial**. Revista Econômica Sociológica Rural,** vol.50 no.1 Brasília Jan./Mar. 2012. Disponível em: [http://www.scielo.br/scielo.php?pid=S0103-20032012000100007&script=sci\\_arttext&tlng=pt](http://www.scielo.br/scielo.php?pid=S0103-20032012000100007&script=sci_arttext&tlng=pt) Acesso em: 07 set. 2018.

ARTIS, D.A.; CARNAHAN, W.H. *Survey of emissivity variability in thermography of urban areas*. *Remote Sensing of Environment*, n. 12, 313–329, 1982.

CARLSON, T. N.; RIPLEY, D. A. *On the relation between* NDVI, *fractional vegetation cover, and leaf area index*. *Remote Sensing of Environment*, v. 62, p. 241−252, 1997.

CHANDER, G.; MARKHAM, B. L.; HELDER, D. L. Summary of current radiometric calibration coefficients for Landsat MSS, TM, ETM+, and EO-1 ALI sensors. *Remote Sensing of Environment*, 113, 893-903, 2009.

DEAN, W. **A ferro e fogo**: A história e a devastação da Mata Atlântica brasileira. São Paulo: Cia. das Letras, 2004. 484 p.

DNIT. Departamento Nacional de Infraestrutura e Transporte. *Shapefiles.* Disponível em: http://www.dnit.gov.br/mapas-multimodais/shapefiles Acesso em: 23 out. 2018.

FLORENZANO, T. G. **Iniciação em Sensoriamento Remoto**. 3.ed. ampl. e atual. São Paulo: Oficina de Textos, 2011.128 p.

GARCIA, Y. M. O Código Florestal Brasileiro e suas Alterações no Congresso Nacional. **Departamento de Geografia da FCT/UNESP**, Presidente Prudente, n. 12, v.1, janeiro a junho de 2012, p.54-74. Disponível em:

http://revista.fct.unesp.br/index.php/geografiaematos/article/view/1754/iarama Acesso em: 15 nov. 2018.

GOULART, M.D.C; CALLISTO, M. Bioindicadores de qualidade de água como ferramenta em estudos de impacto ambiental. **Revista da FAPAM**, ano 2, n.1.2003. Disponível em: http://www.santoangelo.uri.br/~briseidy/P%F3s%20Licenciamento%20Ambiental/bioindicad ores%2019.10.2010.pdf Acesso em: 12 set. 2018.

IBGE. **Bases Cartográficas**. Disponível em: https://mapas.ibge.gov.br/bases-ereferenciais/bases-cartograficas.html Acesso em: set. 2018.

IBGE. **Cidades**. Disponível em: https://cidades.ibge.gov.br/brasil/mg/aguasvermelhas/panorama Acesso em: 10 set. 2018.

IBGE. **Mapas**. Disponível em: [https://portaldemapas.ibge.gov.br/portal.php#mapa206426.](https://portaldemapas.ibge.gov.br/portal.php#mapa206426) Acesso em: 10 Dez. 2019.

INPE. **Desmatamento da Mata Atlântica cresce quase 60% em um ano**. Disponível em: [http://www.inpe.br/noticias/noticia.php?Cod\\_Noticia=4471](http://www.inpe.br/noticias/noticia.php?Cod_Noticia=4471) Acesso em: 10 out. 2020.

INPE. *Landsat***.** Disponível em: http://www.dgi.inpe.br/documentacao/satelites/landsat Acesso em: 01 set. 2018.

JENSEN, J. R. **Sensoriamento remoto do ambiente:** uma perspectiva em recursos terrestres. São José dos Campos, SP: Parêntese, 2009.

LANDIS, J. R. KOCH, G. G. *The measurement of observer agreement for categorical data. Biometrics* 1977; 33: 159-74.

LIU, W. T. H. **Aplicações de Sensoriamento Remoto**. Campo Grande: UNIDERP, 2007. v. 1. 908 p.

MCGARIGAL, K.; MARKS, B. J. FRAGSTATS: *spatial pattern analysis program for quantifying landscape structure. Gen. Tech*. Rep. PNW-GTR-351. Portland, OR: **US**  *Department of Agriculture*, *Forest Service, Pacific Northwest Research Station*. 122 p, v. 351, 1995.

MASHIKI, M. Y. **Geoprocessamento na identificação de ilhas de calor e influência do uso e ocupação do solo na temperatura aparente da superfície no município de Botucatu/SP**. 2012. ix, 67 f. Dissertação (mestrado) - Universidade Estadual Paulista, Faculdade de Ciências Agronômicas de Botucatu, 2012.

MMA. Ministério do Meio Ambiente. **Mata Atlântica**. Disponível em: http://www.mma.gov.br/biomas/mataatl%C3%A2ntica\_emdesenvolvimento Acesso em: 20 ago. 2018.

MPMG. Ministério Público do Estado de Minas Gerais. **Operação 'Mata Atlântica em Pé' verifica 2 mil hectares de desmatamento e aplica R\$7,2 milhões em multas em Minas Gerais**. Disponível em: https://www.mpmg.mp.br/comunicacao/noticias/operacao-mataatlantica-em-pe-verifica-2-mil-hectares-de-desmatamento-e-aplica-r-7-2-milhoes-em-multasem-minas-gerais.htm Acesso em: 10 out. 2020.

MENESES, P. R.; ALMEIDA, T. **INTRODUÇÃO AO PROCESSAMENTO DE IMAGENS DE SENSORIAMENTO REMOTO. BRASILIA**: CNPQ, 2012. Disponível em:< http://www.cnpq.br/documents/10157/56b578c4-0fd5-4b9f-b82a-e9693e4f69d8> Acesso em: 08 out. 2020.

MOREIRA, M. A. **Fundamentos do sensoriamento remoto e metodologias de aplicação**. 4. ed., Viçosa, MG: UFV, 2012. 227p.

NOTÍCIAS REGIONAL DE SÃO JOÃO DO PARAÍSO-MG. **Águas Vermelhas e São João do Paraíso são campeões em desmatamento em MG**. Disponível em: [https://noticiaregionalsjpmg.blogspot.com/2018/01/aguas-vermelhas-e-sao-joao-do](https://noticiaregionalsjpmg.blogspot.com/2018/01/aguas-vermelhas-e-sao-joao-do-paraiso_8.html)[paraiso\\_8.html](https://noticiaregionalsjpmg.blogspot.com/2018/01/aguas-vermelhas-e-sao-joao-do-paraiso_8.html) Acesso em: 01 dez. 2018.

NOVO, E. M. L. M. **Sensoriamento Remoto:** Princípios e Aplicações. 4 ed. São Paulo: Blucher, 2010.

ORTIZ, J. L; FREITAS, M. I. C. Mapeamento do uso da terra, vegetação e impactos ambientais por meio de sensoriamento remoto e geoprocessamento. **Geociências**, v. 24, n. 1, p. 91-104, 2005. Disponível em: [http://hdl.handle.net/11449/68613>](http://hdl.handle.net/11449/68613) Acesso em: 30 ago. 2018.

PASSOS, D.O. **Análise dos Impactos do Desmatamento entre 1988 e 2008 no Município de Governador Jorge Teixeira (RO) a partir de imagens de satélite**.201.40 f., il. Trabalho de Conclusão de Curso (Bacharelado em Engenharia Florestal) - Universidade de Brasília, 2014.

PEIXOTO, Eduardo de Almeida Guimarães*. Estimate of energy balance in the basin Jaguaribe-CE using remote sensing techniques.* 2009. 87 f. Dissertação (Mestrado em Processos de superfície terrestre) - Universidade Federal de Alagoas, Maceió, 2009.

PONZONI, F. J, SHIMABUKURO, Y. E; KUPLICH, T. M. **Sensoriamento da Vegetação.**  2. ed. atual. e ampl. São Paulo: Oficina de Textos, 2012.

RIBEIRO, J. F; WALTER, B. M. T. **As principais fitofisionomias do Bioma Cerrado:**  Ecologia e flora. Brasília: EMBRAPA, 2008. V. 1.

ROSA, R. **Introdução ao Geoprocessamento**. Laboratório de Geoprocessamento - UFU, Uberlândia, Junho 2013. Disponivel em: https://cetesb.sp.gov.br/posgraduacao/posgraduacao/turma-1/cartografia-aplicada-a-analise-ambiental/introducao-aogeoprocessamento-roberto-rosa/ Acesso em: 12 out. 2020.

ROSA, R. **Introdução ao Sensoriamento Remoto**. 7 ed.Uberlândia : EDUFU, 2009. 262 p.

ROSSATO, J. **Nanotecnologia I.** Programa de pós-graduação em Nanociências. UNIFRA. 2012. Disponível em: [https://pt.slideshare.net/jussanerossato/aula04-efeitos](https://pt.slideshare.net/jussanerossato/aula04-efeitos-deescalaemnanoestruturasjussane)[deescalaemnanoestruturasjussane](https://pt.slideshare.net/jussanerossato/aula04-efeitos-deescalaemnanoestruturasjussane) Acesso em: 05 out. 2020.

ROUSE, J.W.; HAAS, R.H.; SCHELL, J.A.; DEERING, D.W*. Monitoring vegetation systems in the great plains with ERTS. In: Earth Resources Technology Satellite Symposium, 3., 1973, Washington. Proceedings. Washington*: NASA, 1973. V.1, p.309-317.

SHIMABUKURO, Y. E., NOVO, E. M., PONZONI, F. J. Índice de vegetação e modelo linear de mistura espectral no monitoramento da região do pantanal. **Pesquisa Agropecuária Brasileira**, v.33, número especial, 1729 p, 1998.

SOBRINO, J.A., JIMÉNEZ-MUÑOZ, J.C., PAOLINI, L. *Land surface temperature retrieval from LANDSAT* TM 5. *Remote Sensing Environment*. n. 90, p. 434–440, 2004.

SOSMA; INPE. **Mata Atlântica**: A casa da maioria dos brasileiros**.** Disponível em: <https://www.sosma.org.br/nossas-causas/mata-atlantica/> Acesso em: 25 set. 2018.

SOSMA; INPE. **Mata Atlântica**: Cidades do Piauí e Minas lideram desmatamento na Mata Atlântica. Disponível em: [https://www.sosma.org.br/noticias/cidades-piaui-e-minas-lideram](https://www.sosma.org.br/noticias/cidades-piaui-e-minas-lideram-desmatamento-na-mata-atlantica/#:~:text=Entre%202000%20e%202013%2C%20Jequitinhonha,catarinense%20Itai%C3%B3polis%20(5.639%20ha))[desmatamento-na-mata-](https://www.sosma.org.br/noticias/cidades-piaui-e-minas-lideram-desmatamento-na-mata-atlantica/#:~:text=Entre%202000%20e%202013%2C%20Jequitinhonha,catarinense%20Itai%C3%B3polis%20(5.639%20ha))

[atlantica/#:~:text=Entre%202000%20e%202013%2C%20Jequitinhonha,catarinense%20Itai%](https://www.sosma.org.br/noticias/cidades-piaui-e-minas-lideram-desmatamento-na-mata-atlantica/#:~:text=Entre%202000%20e%202013%2C%20Jequitinhonha,catarinense%20Itai%C3%B3polis%20(5.639%20ha)) [C3%B3polis%20\(5.639%20ha\)](https://www.sosma.org.br/noticias/cidades-piaui-e-minas-lideram-desmatamento-na-mata-atlantica/#:~:text=Entre%202000%20e%202013%2C%20Jequitinhonha,catarinense%20Itai%C3%B3polis%20(5.639%20ha)) Acesso em: 21 out. 2020.

SOUZA, J. D; SILVA, B.B. Correção atmosférica para temperatura da superfície obtida com imagem TM - Landsat 5**. [Revista Brasileira de Geofísica.](http://www.scielo.br/scielo.php?script=sci_serial&pid=0102-261X&lng=en&nrm=iso)** vol.23 no.4 São Paulo Oct./Dec. 2005. Disponível em: [https://www.scielo.br/scielo.php?pid=S0102-](https://www.scielo.br/scielo.php?pid=S0102-261X2005000400002&script=sci_arttext) [261X2005000400002&script=sci\\_arttext](https://www.scielo.br/scielo.php?pid=S0102-261X2005000400002&script=sci_arttext) Acesso em: 19 out. 2020.

UHLIG, A; GOLDEMBERG, J; COELHO, S.T. O Uso de carvão vegetal na Indústria Siderúrgica Brasileira e o impacto sobre as mudanças climáticas**. Revista Brasileira de Energia**, Vol. 14, N .2, Sem. 2008, pp. 67-85. Disponível em: http://ambienteregionalagulhasnegras.acendebrasil.com.br/media/academicas/v14n02\_o-usode-carvao-vegetal-na-industria-siderurgica-brasileira-e-o-impacto-sobre-as-mudancasclimaticas\_1.pdf Acesso em: 02 set. 2018.

USGS*. UNITED STATES GEOLOGICAL SURVEY*. *Using the USGS Landsat 8.* Disponível em: https://landsat.usgs.gov/landsat-8 Acesso em: 10 nov. 2018.

USGS*. UNITED STATES GEOLOGICAL SURVEY*. *Earth Explorer*. Disponível em: <https://earthexplorer.usgs.gov/>Acesso em 10 jan. 2020.

VELOSO, G. A; ROSA, R. Mapeamento da Monocultura do Eucalipto na Microrregião de Salinas, Norte de Minas Gerais, nos Anos de 1986, 1996 e 2010. In: Encontro Nacional de Geografia Agrária, XXI, 2012. Uberlândia (MG). **Anais...** Uberlândia, 2012.

WENG, Q.; LU, D.; SCHUBRING, J. *Estimation of land surface temperature vegetation abundance relationship for urban heat island studies. Remote Sensing of Environment***,** n. 89, p. 467–483, 2004.

# Mapa de Uso e Ocupação da Terra-1999

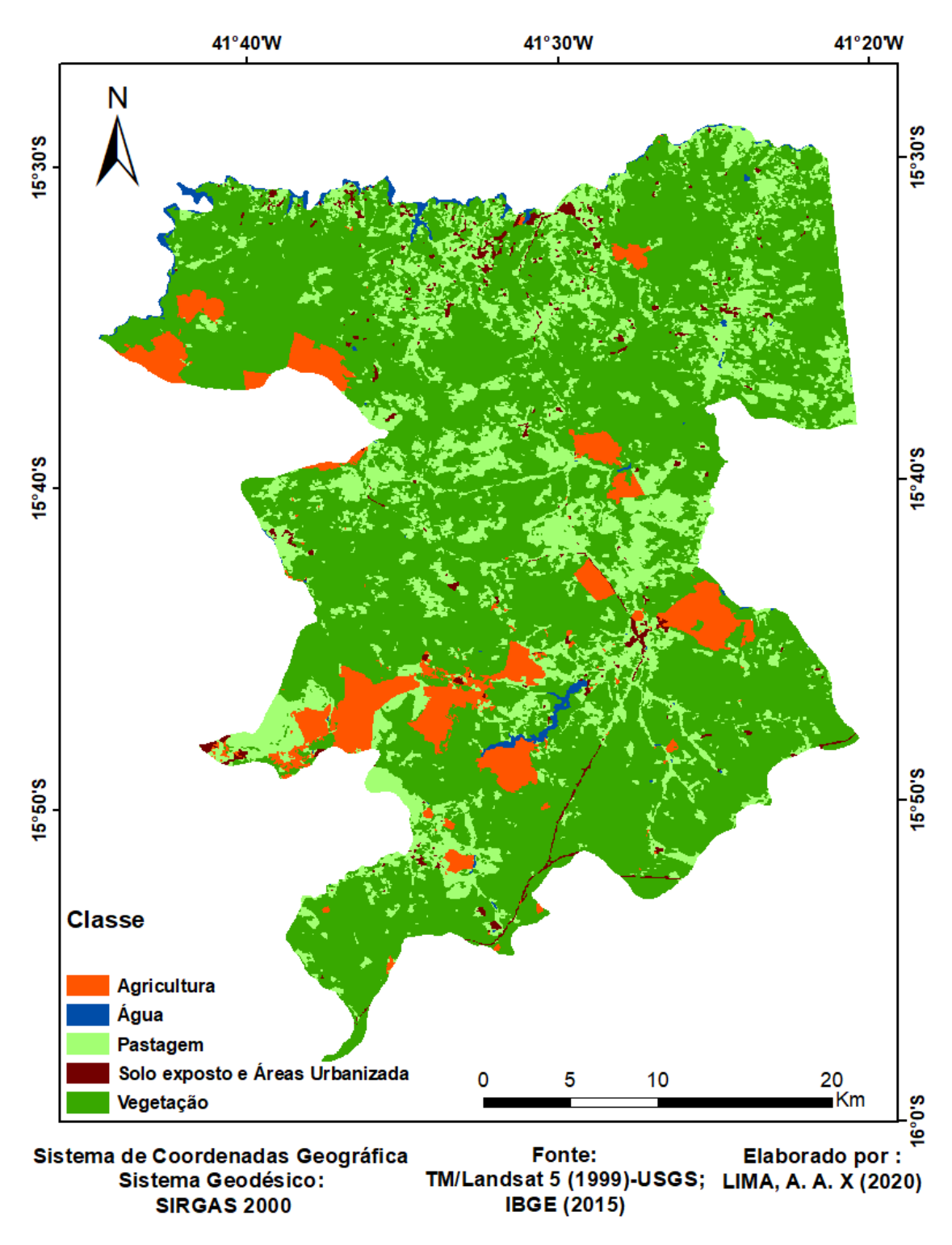

**Elaboração**: A autora (2020).

# Mapa de Uso e Ocupação da Terra-2009

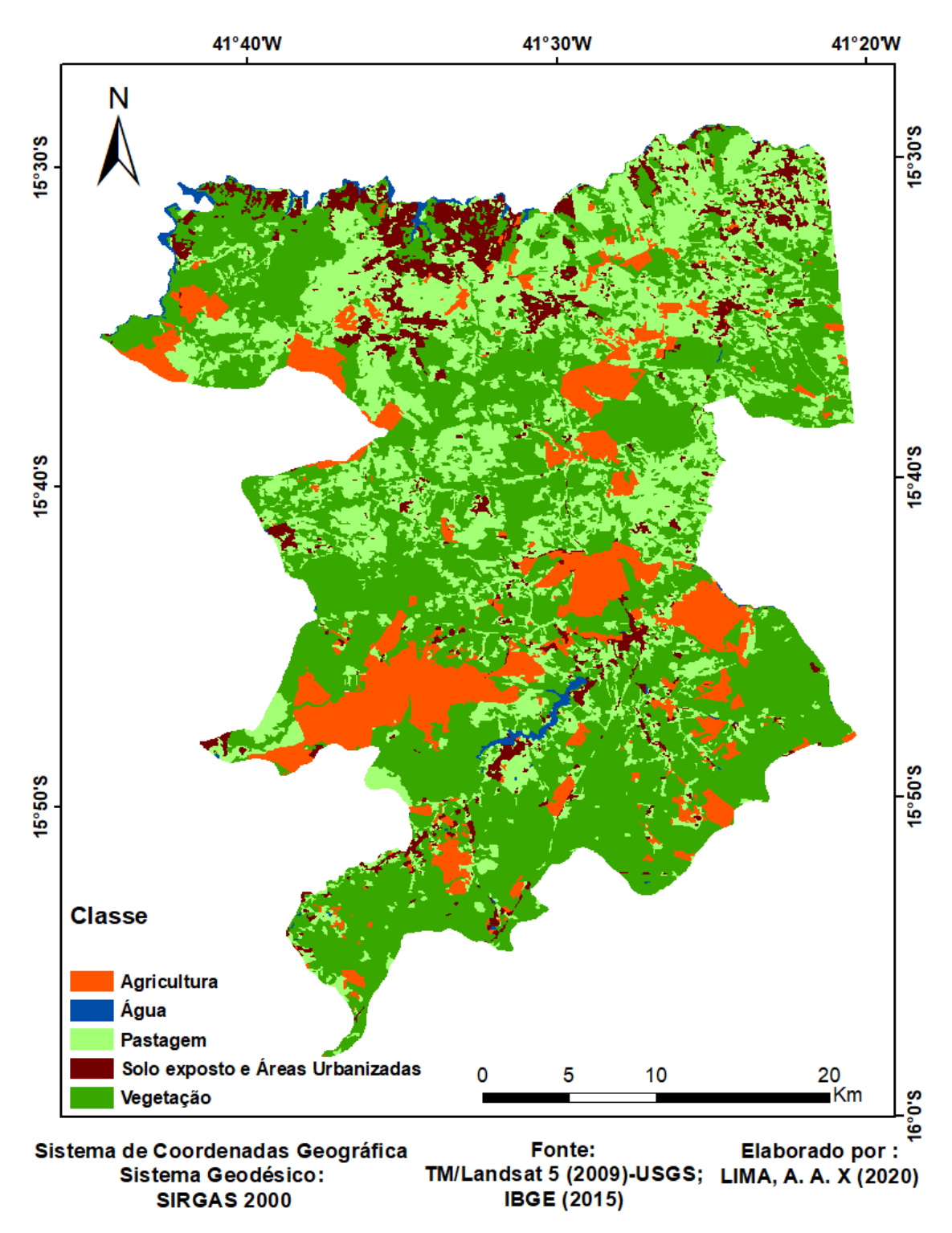

**Elaboração**: A autora (2020).

# Mapa de Uso e Ocupação da Terra-2019

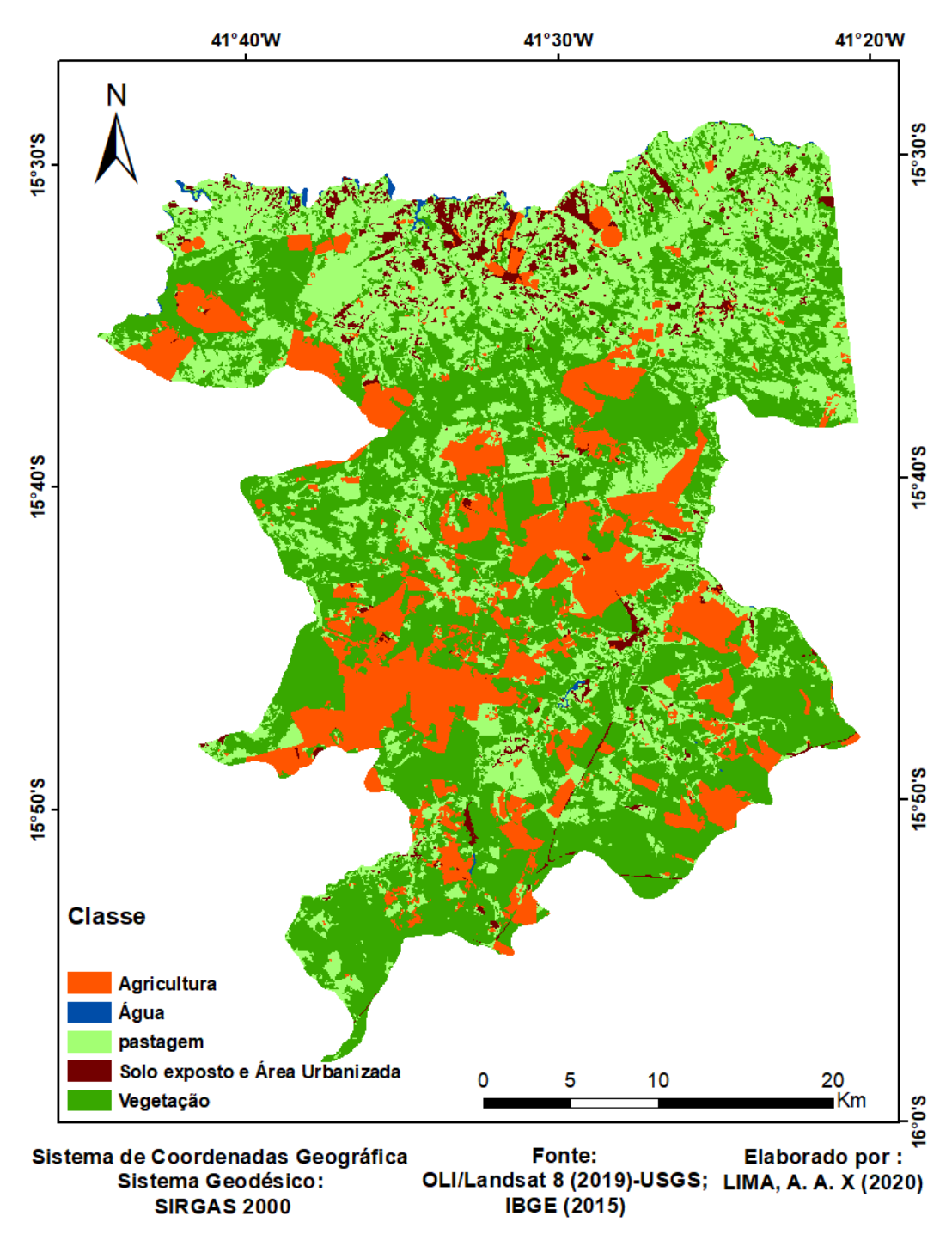

**Elaboração**: A autora (2020).